# เว็บแอปพลิเคชันแจ้งตำแหน่งสถานีน้ำมันและจุดพักรถที่อยู่ใกล้ A Web Application That Lists Shops and Services Offered at Gas Stations

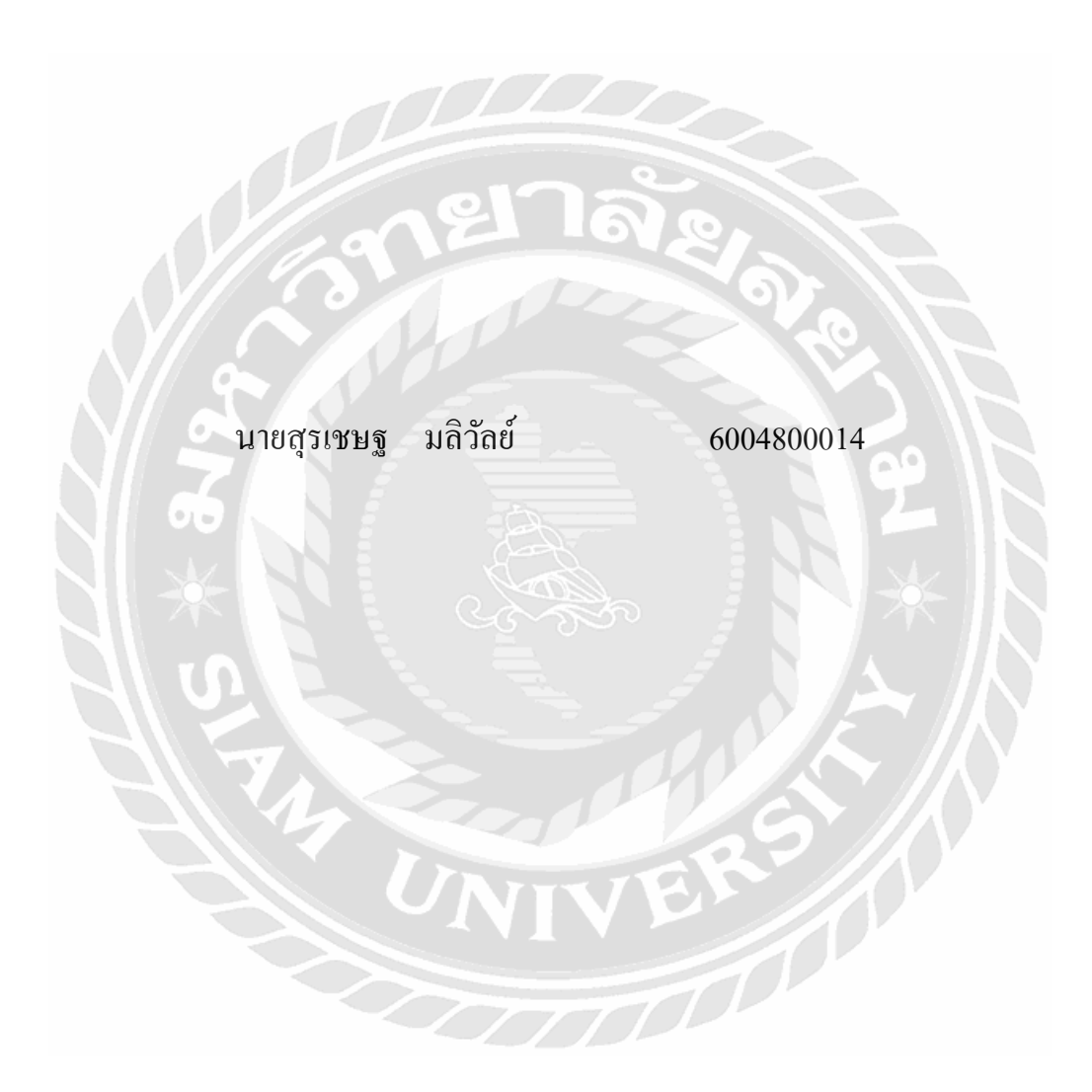

ปริญญำนิพนธ์นี้เป็ นส่วนหนึ่งของกำรศึกษำตำมหลักสูตรปริญญำวิทยำศำสตรบัณฑิต ภำควิชำวิทยำกำรคอมพิวเตอร์ คณะวิทยำศำสตร์ มหำวิทยำลัยสยำม ปี กำรศึกษำ 2565

หัวข้อปริญญานิพนธ์ เว็บแอปพลิเคชันแจ้งตำแหน่งสถานีน้ำมันและจุดพักรถที่อยู่ใกล้ A Web Application That Lists Shops and Services Offered at Gas Stations หน่วยกิตของปริญญานิพนธ์ 3 หน่วยกิต รายชื่อผู้จัดท า นายสุรเชษฐ มลิวัลย์ 6004800014 อาจารย์ที่ปรึกษา อาจารย์เอก บ ารุงศรี ระดับการศึกษา วิทยาศาสตรบัณทิต ภาควิชา วิทยาการคอมพิวเตอร์ ปี การศึกษา 2565

อนุมัติให้ปริญญานิพนธ์นี้เป็ นส่วนหนึ่งของการศึกษาตามหลักสูตรวิทยาศาสตรบัณฑิต สาขาวิทยาการคอมพิวเตอร์

คณะกรรมการสอบปริญญานิพนธ์

...............................................ประธานกรรมการ

( พล.อ.ท.ผศ.ดร. พาห์รณ สงวนโภคัย )

................................................กรรมการ

( อาจารย์ธนาภรณ์ รอดชีวิต )

................................................อาจารย์ที่ปรึกษา

อาจารย์เอก บำรุงศรี

หน่วยกิตของปริญญานิพนธ์ 3 หน่วยกิต อาจารย์ที่ปรึกษา อาจารย์เอก บ ารุงศรี ระดับการศึกษา วิทยาศาสตรบัณทิต ภาควิชา วิทยาการคอมพิวเตอร์ ปี การศึกษา 2565

หัวข้อปริญญานิพนธ์ เว็บแอปพลิเคชันแจ้งตำแหน่งสถานีน้ำมันและจุดพักรถที่อยู่ใกล้ รายชื่อผู้จัดท า นายสุรเชษฐ มลิวัลย์ 6004800014

#### **บทคัดย่อ**

้วัตถุประสงค์ในการจัดทำปริญญานิพนธ์นี้เพื่อพัฒนาเว็บแอปพลิเคชันแจ้งตำแหน่งสถานี น้ำมันและจุดพักรถที่อยู่ใกล้ เพื่อเป็นเครื่องมือช่วยค้นหาสถานีบริการน้ำมันและจุดพักรถที่อยู่ใกล้ ผู้ใช้รถ เว็บแอปพลิเคชันออกแบบด้วยเทคโนโลยี Responsive web design สามารถใช้งานบนทุก อุปกรณ์ที่มีเว็บเบราว์เซอร์ระบบประกอบด้วย ส่วนที่ 1. สำหรับผู้ใช้งาน (User) สามารถค้นหา ี สถานีให้บริการน้ำมัน ตรวจสอบรากาน้ำมัน ค้นหาร้านค้า ร้านสะดวกซื้อ ATM และห้องน้ำใน สถานีบริการน้ำมัน และมีระบบนำทางไปยังสถานีบริการน้ำมันเป้าหมาย ส่วนที่ 2. สำหรับผู้ดูแล ระบบ (Admin) มีระบบปรับปรุงแก้ไขข้อมูลสถานีบริการน้ำมัน ระบบปรังปรุงแก้ไขข้อมูลร้านค้า ้ร้านสะดวกซื้อ ATM คะแนนความสะอาดของห้องน้ำในสถานีบริการน้ำมันได้ เครื่องมือที่ใช้ใน การพัฒนาระบบ ได้แก่ Adobe Dreamweaver (DW) โดยใช้ภาษา HTML, PHP, JavaScript และ  $\cos$  ใช้ในการอกแบบส่วนติดต่อผู้ใช้ ระบบจัดการฐานข้อมูลด้วยคำสั่ง SQL ผ่านโปรแกรม phpMyAdmin โดยระบบสามารถช่วยให้ค้นหาข้อมูลสถานีบริการน้ำมันและจุดพักรถได้สะดวก รวดเร็ว

**ค ำส ำคัญ :** สถานีให้บริการน ้ามัน จุดพักรถ เว็บแอปพลิเคชัน

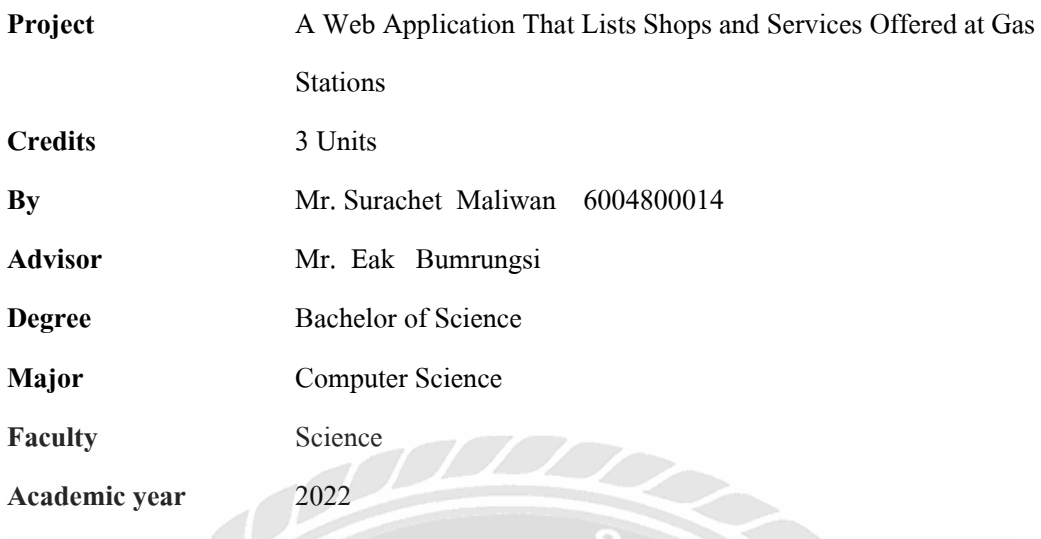

#### **Abstract**

The objective the web application that lists shops and services offered at gas stations was to assist in communicating information about stores and services in gas stations. Web applications used responsive web design and is composed of searches for gas stations that are available. User can view stores, convenience stores, ATMs, restrooms at gas stations and check the cost and type of fuel. Administrators can update data on shops, convenience stores, ATMs, and the cleanliness ratings of restrooms in gas stations. The students used Adobe Dreamweaver to create the systems utilizing HTML, PHP, and JavaScript as well as user interfaces using CSS. phpMyAdmin was used to manage databases using SQL commands. The system makes it easier to find the gas station's shops and services.

**Keyword:**gas station, responsive web, user interfaces

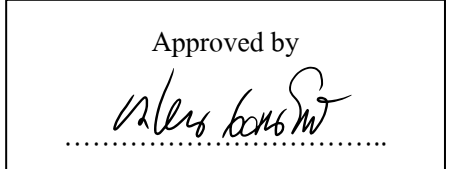

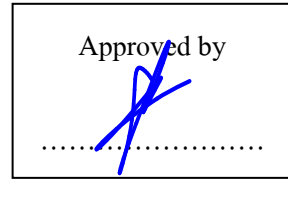

#### **กิตติกรรมประกาศ**

#### **(Acknowledgment)**

ึ การจัดทำปริญญานิพนธ์ฉบับนี้สำเร็จลงได้นั้น ผู้จัดทำได้รับความกรุณาจาก อาจารย์ผู้สอน ทุกท่านที่ให้ข้อมูลต่าง ๆ ที่เกี่ยวกับโปรแกรมส่งผลให้ผู้จัดท าได้รับความรู้และประสบการณ์ต่าง ๆ ที่มีค่ามากมาย สำหรับปริญญานิพนธ์ฉบับนี้สำเร็จลงได้ด้วยคีจากความร่วมมือและสนับสนุนจาก อาจารย์เอก บำรุงศรี อาจารย์ที่ปรึกษา

ผู้จัดทำขอขอบคุณคณะกรรมการสอบปริญญานิพนธ์ ที่ได้ให้คำแนะนำที่สำคัญในการ สอบปริญญานิพนธ์ฉบับนี้ รวมถึงผู้ที่มีส่วนร่วมทุกท่าน ที่ไม่ได้กล่าวนามมา ณ ทีนี้

ท้ายสุดนี้ ผู้จัดท าปริญญานิพนธ์ขอกราบขอบพระคุณบิดา มารดา ที่ได้ให้การสนับสนุน ส่งเสริมทั้งกำลังทรัพย์และกำลังใจมาตลอดจนสำเร็จการศึกษา

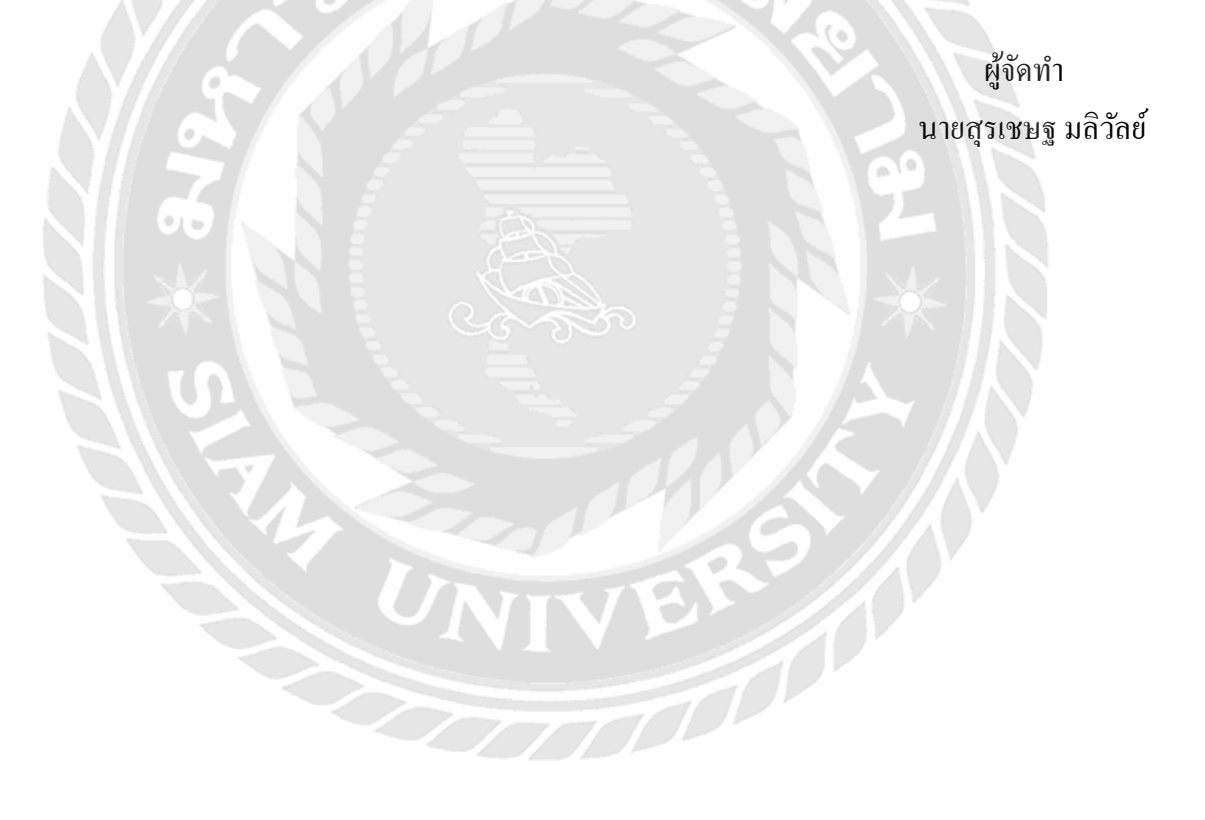

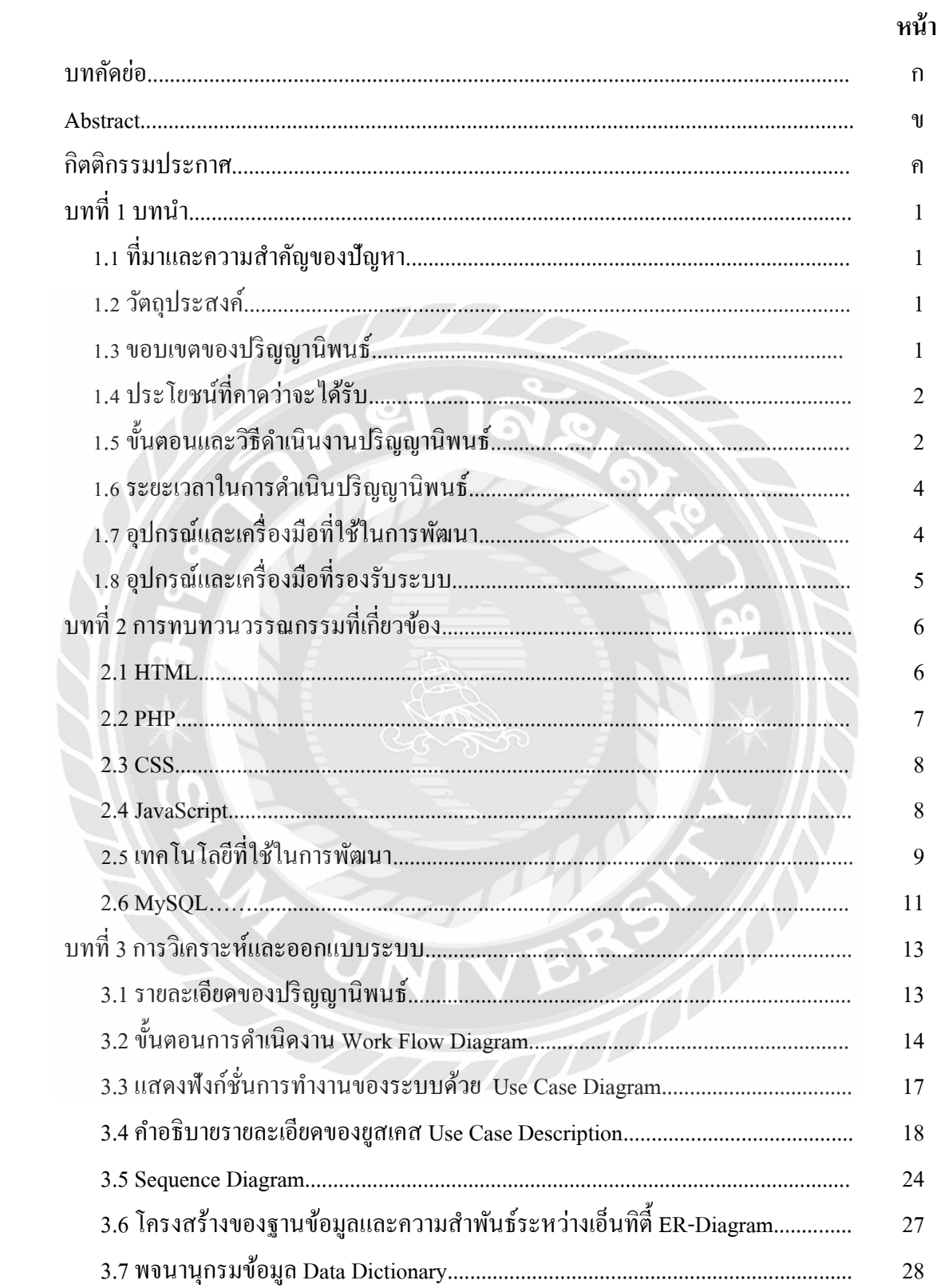

# สารบัญ

# สารบัญ (ต่อ)

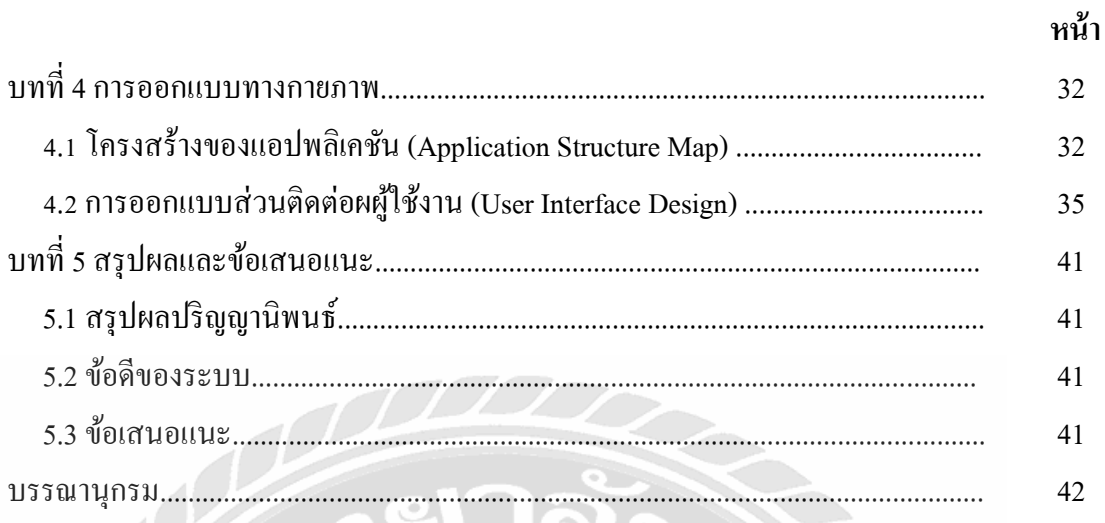

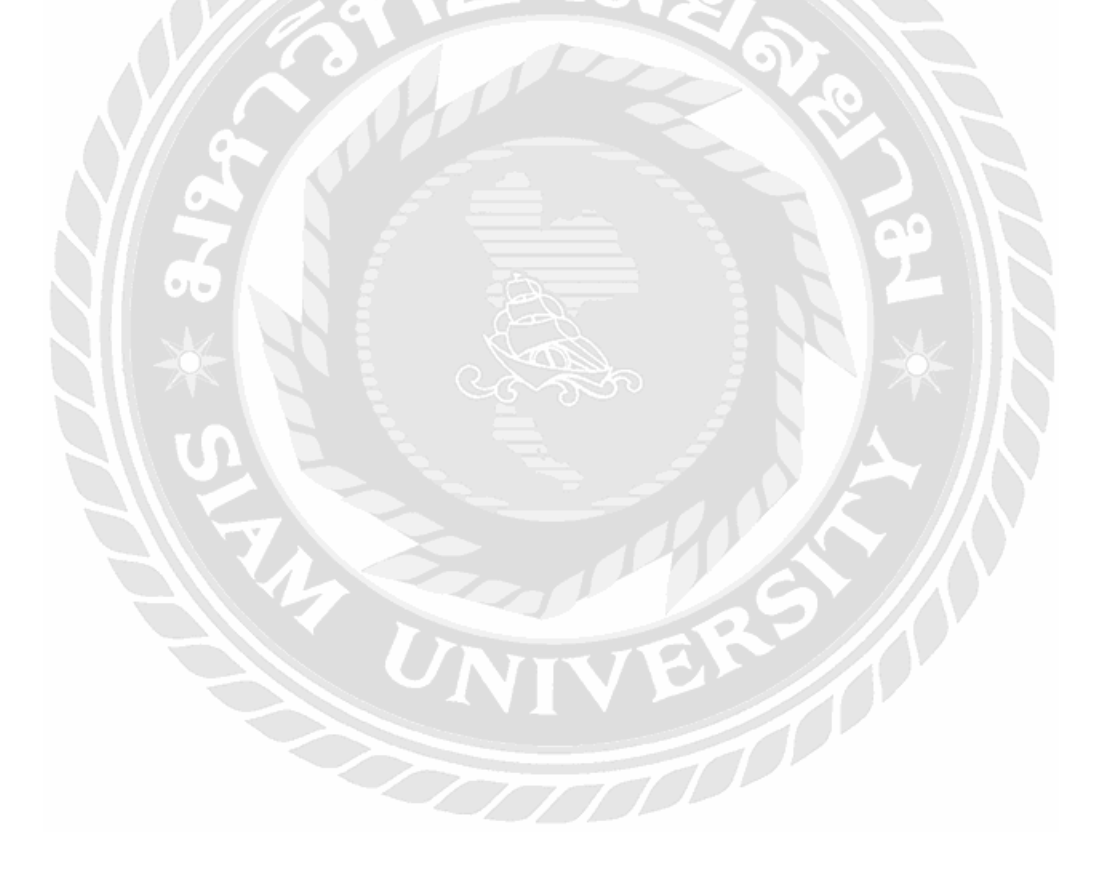

# **สารบัญตาราง**

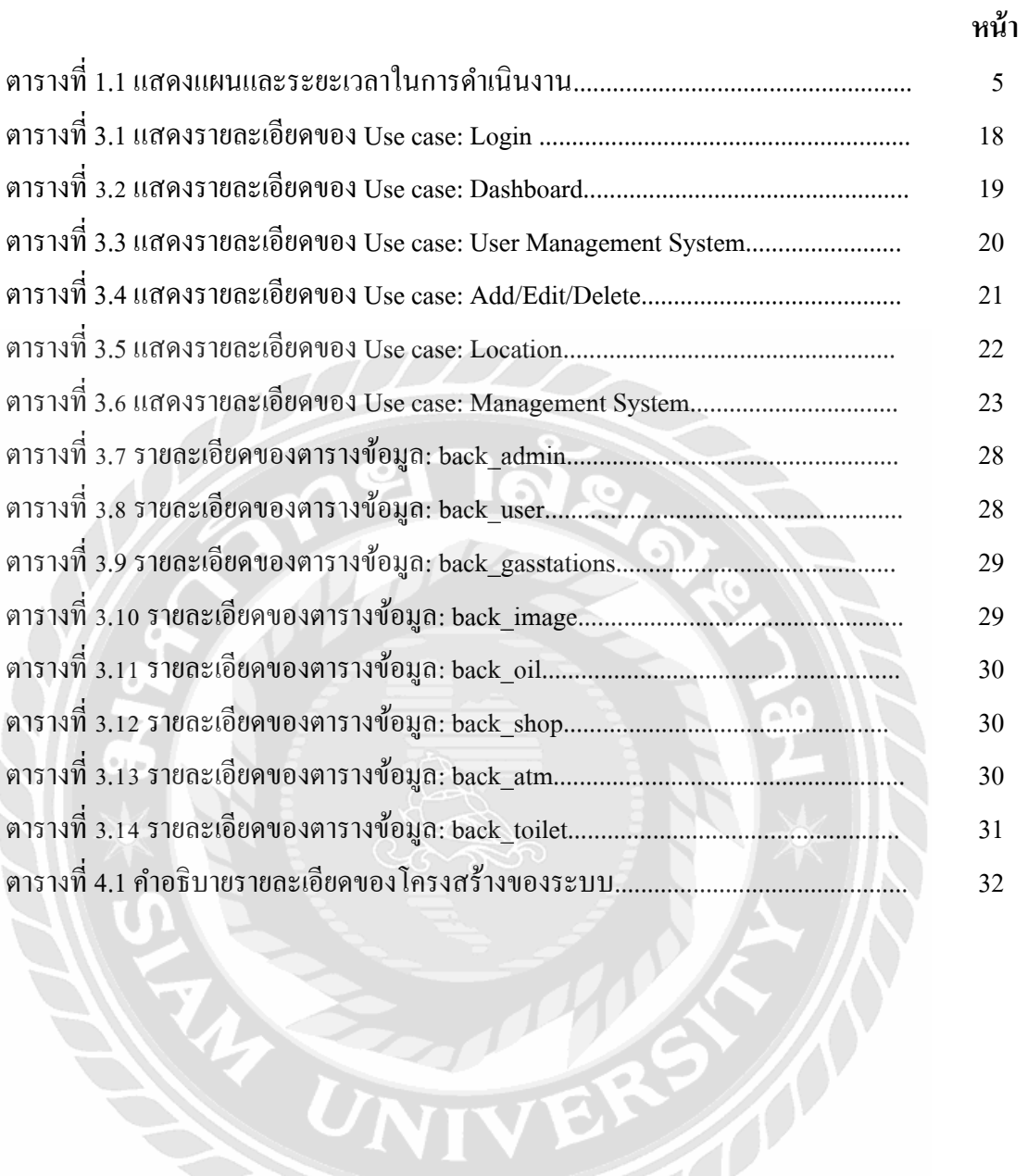

RS

# สารบัญรูปภาพ

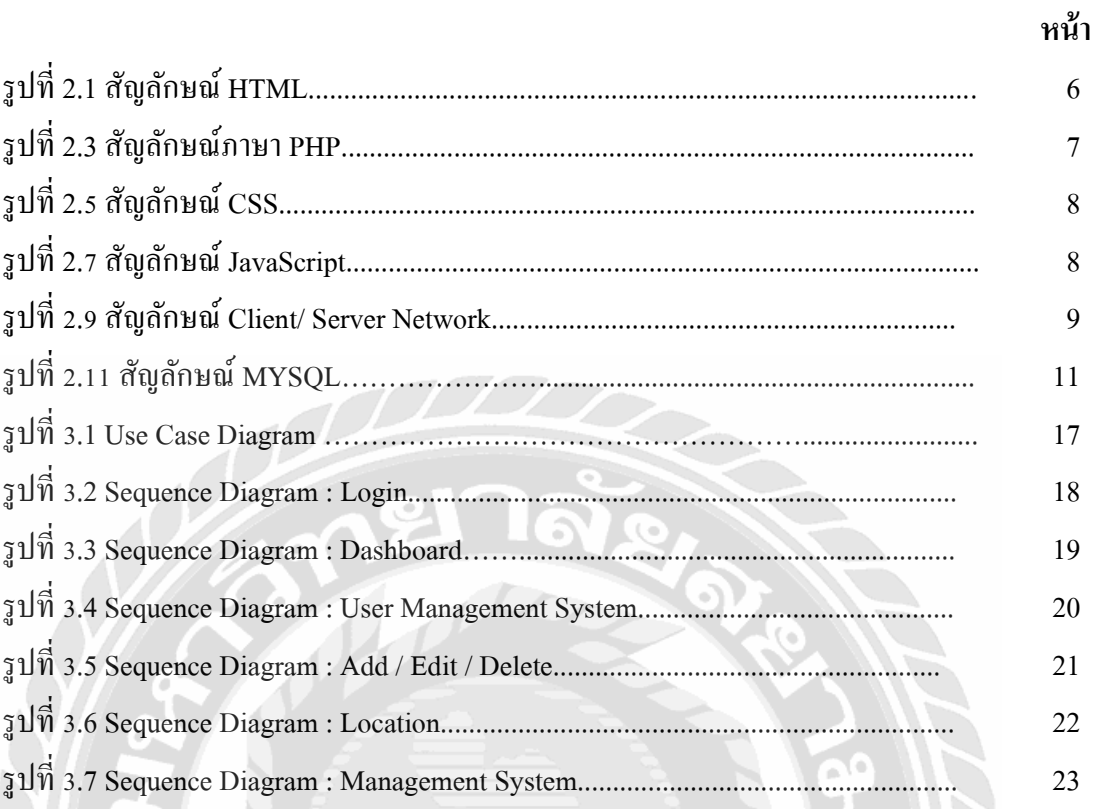

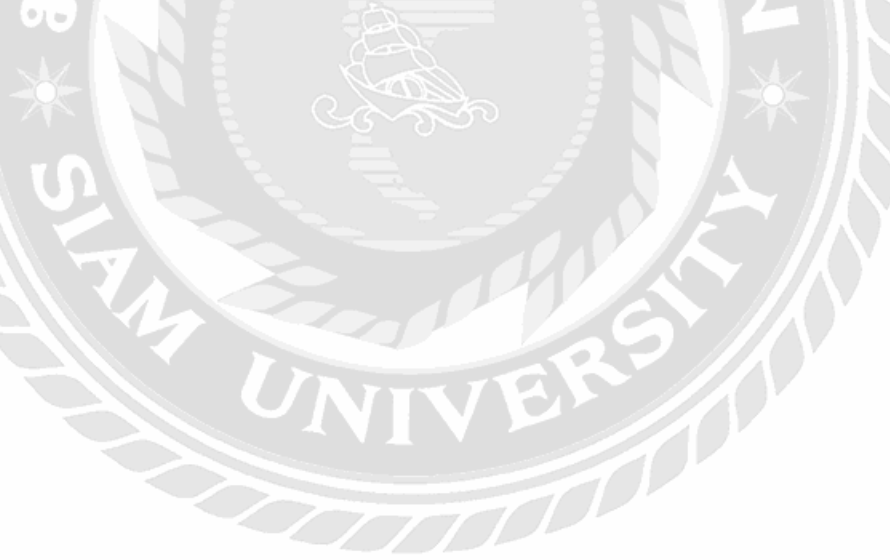

# **บทที่ 1 บทน ำ**

### **1.1 ที่มำและควำมส ำคัญของปัญหำ**

ในปัจจุบันผู้ขับขี่ที่ใช้รถใช้ถนนกรณีที่เดินทางใกล้หรือไกล ทุกคนต้องการจุดให้บริการที่ ครอบคลุมและครบคันในสถานีให้บริการนั้นๆ การแวะจอดพักรถหรือเติมน้ำมัน การแวะเข้า ห้องน้ำทำธุระส่วนตัว รวมถึงการให้บริการร้านสะดวกซื้อ แต่ปัญหาที่พบคือ สถานีให้บริการบาง ี สถานีมีแค่จุดพักรถหรือเติมน้ำมัน กับห้องน้ำ ในกรณีที่ผู้ใช้บริการต้องการหาของกิน และ เครื่องดื่มเพื่อดับกระหาย หรือสถานีให้บริการนั้นไม่มีชนิดหรือประเภทน้ำมันที่ผู้ใช้บริการ ต้องการเติม จึงทำให้ผู้ใช้บริการเสียเวลาในการเข้าแวะสถานีนั้น และต้องเดินทางเพื่อหาสถานี ถัดไป

#### **1.2 วัตถุประสงค์ของปริญญำนิพนธ์**

เพื่อพัฒนาระบบสถานีให้บริการน ้ามันและจุดพักรถที่อยู่ใกล้

#### **1.3 ขอบเขตของปริญญำนิพนธ์**

1.3.1 สถาปัตยกรรมที่ใช้ในการพัฒนาโครงงานเป็ นแบบไคลเอนท์/เซิร์ฟเวอร์

(Client / Sever Architecture)

1.3.2 พัฒนาเป็ นรูปแบบแอปพลิเคชัน ใช้งานผ่าน Line

1.3.3 จัดการฐานข้อมูล โดยใช้ My SQL

1.3.4 กลุ่มผู้ใช้แบ่งออกเป็น 2 กลุ่ม ประกอบด้วย

1.3.4.1 ผู้ดูแลระบบ

1.3.4.1.1 ผู้ดูแลระบบสามารถลงทะเบียนและล็อกอินด้วย Username , Password เพื่อเข้าใช้งานระบบ

1.3.4.1.2 ผู้ดูแลสามารถแก้ไข เพิ่ม หรือลบข้อมูล ในระบบได้

1.3.4.1.3 ผู้ดูแลสามารถแก้ไขรายละเอียดต่างๆของระบบได้

#### 1.3.4.2 ผู้ใช้งาน

1.3.4.2.1 ผู้ใช้งานสามารถลงเทียนและล็อกอิน Username , Password เพื่อเข้าใช้ งาน ระบบ

1.3.4.2.2 ผู้ใช้งานสามารถพิมพ์แชทตอบโต้กับบอทได้

1.3.4.2.3 ผู้ใช้งานสามารถค้นหาประเภทเมนูได้ ประเภทเมนูมี 6 ประเภท - ราคาน้ำมัน

- สถานีจ่ายน้ำมัน / ประเภทน้ำมัน
- ร้านสะดวกซื้อภายในสถานีจ่ายน้ำมัน
- ตู้ ATM ภายในสถานี
- คะแนนความสะอาดของห้องน้ำ
- น าทางไป ณ สถานีให้บริการนั้นๆ

## **1.4 ประโยชน์ที่คำดว่ำจะได้รับ**

- 1.4.1 ลดเวลาการเดินทาง
- 1.4.2 เช็คจุดพักรถที่ตรงตามต้องการ
- 1.4.3 เช็คราคาน้ำมันก่อนออกเดินทาง
- 1.4.4 รู้ประเภทของน้ำมันที่มีอยู่ในแต่ละสถานี
- 1.4.5 ตรวจสอบร้านสะดวกซื้อในสถานี

#### **1.5 ขั้นตอนและวิธีกำรด ำเนินงำนปริญญำนิพนธ์**

1.5.1 รวบรวมความต้องการและศึกษาข้อมูล(Detailed Study)

้ รวบรวมความต้องการโดยมีการประชุมร่วมกันระหว่างคณะผู้จัดทำ และอาจารย์ที่ ปรึกษาทดลองการใช้งานเว็บอินฟอร์เมชันต่างๆ และน าข้อดีข้อเสียของแต่ละเว็บมาวิเคราะห์ใน ึการออกแบบระบบว่ามีความสามารถทำอะไรบ้าง ขอบเขตการทำงานเป็นอย่างไรรวบรวมปัญหาที่ ่ ได้จากการปฏิบัติงานเพื่อนำไปแก้ไขและปรับปรุงให้ระบบมีประสิทธิภาพในการทำงานที่ดีขึ้น

1.5.2 วิเคราะห์ระบบงาน (System Analysis)

นำข้อมูลต่างๆที่ได้รวบรวมนำมาวิเคราะห์ และวางแผนการปฏิบัติงาน และกำหนด ้ ขอบเขตที่ได้จากการรวบรวมข้อมูลมาทำการออกแบบระบบ รวมถึงวางแผนการปฏิบัติงานเพื่อ แสดงฟังก์ชันการทำงานของแอปพลิเคชันและนำเสนอด้วยแผนภาพ Use Case Diagram สำหรับ นำเสนอรวมของฟังก์ชันของระบบ Sequence Diagram สำหรับนำเสนอขั้นตอนการทำงานของ ฟังก์ชัน Class Diagram สำหรับนำเสนอองค์ประกอบและความสัมพันธ์ของคลาส และ ER-Diagram แสดงโครงสร้างของฐานข้อมูล MySQL

1.5.3 ออกแบบระบบงาน (System Design)

1.5.3.1 ออกแบบสถาปัตยกรรม (Architectural Design)

ี สถาปัตยกรรมที่ใช้ในการพัฒนา โครงงานเป็นแบบไคลเอนท์/เซิร์ฟเวอร์

1.5.3.2ออกแบบฐานข้อมูล (Database Design)

เป็ นการเก็บข้อมูลในรูปแบบของตารางหลายๆตารางที่มีความสัมพันธ์กัน ในแต่ ้ละตารางแบ่งออกเป็นแถว และในแต่ละแถวจะแบ่งเป็นออลัมน์

1.5.3.3ออกแบบส่วนติดต่อกับผู้ใช้ (User Interface Design)

ส่วนติดติอผู้ใช้หรือหน้าจอระบบ ในส่วนนี้ใช้ HTML CSS Bootstrap มาช่วยใน การออกแบบส่วนของ UI และใช้ Template Website ที่ออกแบบมาให้ส่วนหนึ่ง หนึ่งแล้วจึงนำมาแก้ไขให้ตรงกับจุดประสงค์ของการพัฒนาระบบ

1.5.4จัดท าหรือพัฒนาระบบ (System Development)

เป็ นขั้นตอนในการพัฒนาระบบเป็ นการน าข้อมูลทั้งหมดที่ได้จากการวิเคราะห์และ ออกแบบระบบไว้พัฒนาชุดค าสั่ง โดยใช้โปรแกรม Adobe Dreamweaver (DW) ในการพัฒนาเว็ป ไซต์ โดยใช้ภาษา HTML , PHP , JavaScript ในการพัฒนาระบบ

1.5.5 ทดสอบและสรุปผล(System Testing)

คณะผู้จัดท าได้ท าการทดสอบและพัฒนาปพร้อมๆกัน โดยใช้ Visual Studio Code เพื่อ ตรวจสอบความผิดพลาดในการท างานของระบบและการแสดงรวมทั้งตรวจสอบข้อมูลภายใน ระบบว่ามีความผิดพลาดในการทำงานในขั้นตอนใดบ้าง ถ้าพบข้อผิดพลาดจะทำการแก้ไขให้ ถูกต้อง และทำการทดสอบอีกครั้งหลังจากแก้ไขเสร็จเรียบร้อยแล้ว

1.5.6จัดท าเอกสาร (Documentation)

เป็ นการจัดท าเอกสารแนวทางจัดท าปริ ญญานิพนธ์โดยมีวิธีการขั้นตอนการด าเนิน ปริญญานิพนธ์เพื่อนำเสนอรายงานต่ออาจารย์ที่ปรึกษาและเป็นคู่มือการใช้อ้างอิงในอนาคต

#### **1.6 ระยะเวลำในกำรด ำเนินงำนปริญญำนิพนธ์**

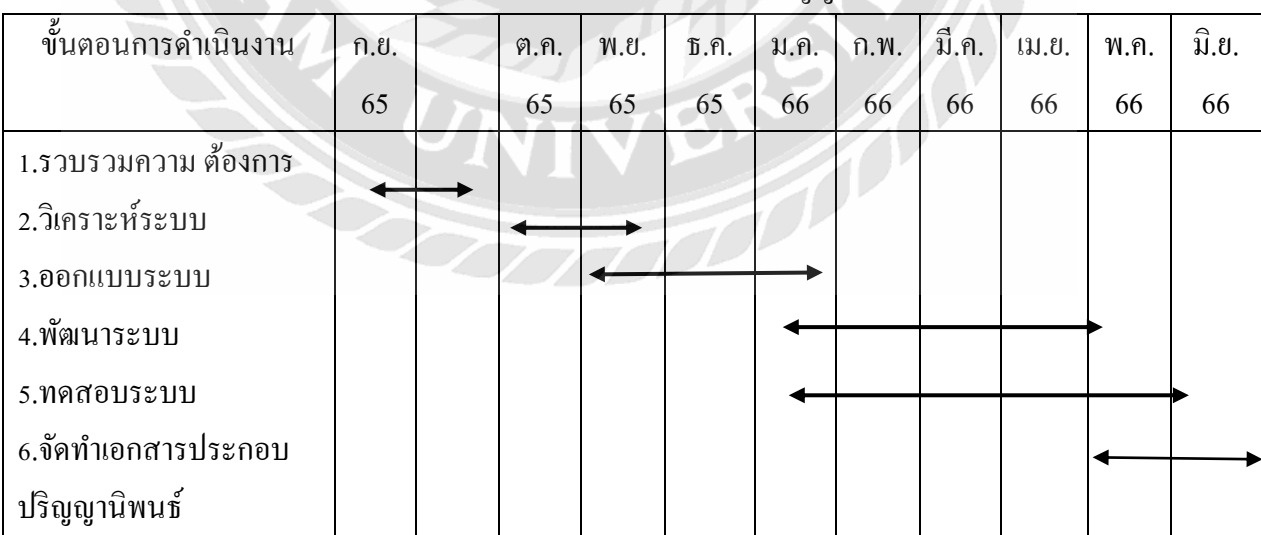

ตารางที่ 1.1 ระยะเวลาในการดำเนินงานปริกเถานิพนธ์

# **1.7 อุปกรณ์และเครื่องมือที่ใช้ในกำรพัฒนำ**

#### 1.7.1 ฮาร์ดแวร์

1.7.1.1 Notebook Asus Gaming

1.7.1.2 CPU Intel(R) Core(TM) i7-9750H CPU @ 2.60GHz 2.59 GHz

1.7.1.3 64-bit operating system, x64-based processor

1.7.1.4 RAM 16.0 GB.

1.7.1.5 GTX 1060

1.7.2 ซอฟต์แวร์

1.7.2.1 ระบบปฏิบัติการ Microsoft Windows 10

1.7.2.2 โปรแกรม Adobe Dreamweaver (DW)

## **1.8อุปกรณ์และเครื่องมือที่รองรับระบบ**

1.8.1 ฮาร์ดแวร์

1.8.1.1 อุปกรณ์ที่สามารถเชื่อมต่ออินเทอร์เน็ตได้

1.8.2 ซอฟต์แวร์

1.8.2.1 โปรแกรมเว็บบราวเซอร์ Google Chrome , Microsoft Edge

1.8.2.2 โปรแกรม Line

# **บทที่ 2 การทบทวนเอกสารและวรรณกรรมที่เกี่ยวข้อง**

ในการพัฒนาเว็บแอปพลิเคชันแจ้งตำแหน่งสถานีน้ำมันและจุดพักรถที่อยู่ใกล้ ได้มีการ ประยุกต์ใช้แนวคิด ทฤษฎี และเทคโนโลยีต่าง ๆ เพื่อให้ระบบนั้นตอบโจทย์ความต้องการของผู้ใช้ ได้มากที่สุด ประกอบด้วย

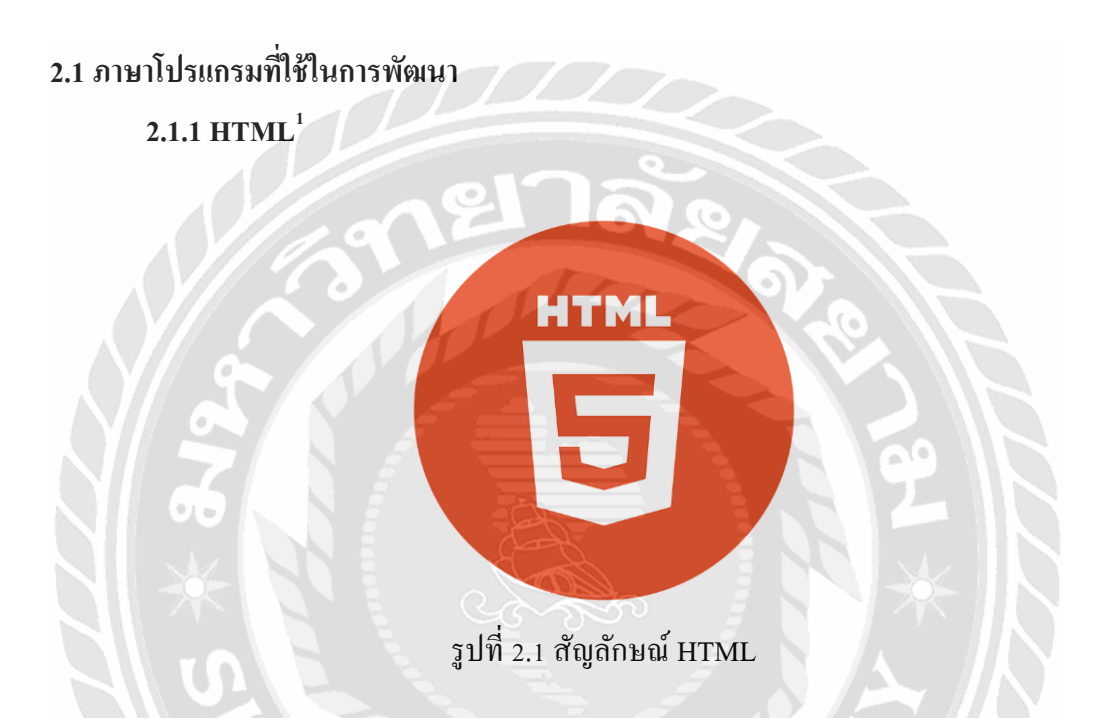

HTML คือ ภาษาหลักที่ใช้เขียนเว็บเพจ โดยใช้ Tag เพื่อกำหนดการแสดงผล HTML ย่อมา จากค าว่า Hypertext Markup Languageโดย Hypertext หมายถึง ข้อความที่เชื่อมต่อกันผ่านลิงค์ (Hyperlink) Markup languageหมายถึงภาษาที่ใช้ Tag เพื่อกำหนดการแสดงผลสิ่งต่าง ๆที่แสดงอยู่ บนเว็บเพจ ดังนั้น HTML จึงหมายถึง ภาษาที่ใช้ Tag กำหนดการแสดงผลเว็บเพจที่เชื่อมถึงกันใน Hyperspace ผ่าน Hyperlink ซึ่งในปัจจุบันมีการพัฒนาและกำหนดมาตรฐานโดยองค์กร World Wide Web Consortium (W3C)

ภาษา HTML ได้ถูกพัฒนาขึ้นอย่างต่อเนื่องตั้งแต่ HTML Level 1, HTML 2.0, HTML 3.0, HTML 3.2 และ HTML 4.0 ในปัจจุบัน ทาง W3C ได้ผลักดัน รูปแบบของ HTML แบบใหม่ ที่ เรียกว่า XHTML ซึ่งเป็นลักษณะของโครงสร้าง XML แบบหนึ่ง ที่มีหลักเกณฑ์ในการกำหนด

<sup>1</sup> https://sites.google.com/site/ninknitkann/--html-khux-xari

โครงสร้างของโปรแกรมที่มีรูปแบบที่มาตรฐานกว่า มาทดแทนใช้ HTML รุ่น 4.01 ที่ใช้กันอยู่ใน ปัจจุบัน

การสร้างเว็บเพจโดยใช้ภาษา HTML สามารถท าโดยใช้โปรแกรม Text Editor ต่างๆ หรือ จะอาศัยโปรแกรมที่เป็ นเครื่องมือช่วยสร้างเว็บเพจ เช่น Visual Studio Code, Dream Weaver ซึ่ง ช่วยให้สร้างหน้า HTML ได้ง่ายและสะดวกสบายมากขึ้น

ี ข้อเสียคือ โปรแกรมเหล่านี้มัก Generate Code ที่เกินความจำเป็นมากเกินไป ทำให้ไฟล์ HTML มีขนาดใหญ่และแสดงผลช้า แต่ถ้าหากเข้าใจภาษา HTML จะช่วยให้เราสามารถแก้ไข Code ของเว็บเพจได้ตามต้องการและยังสามารถนำ Script มาแทรก ตัดต่อ สร้างลูกเล่นสีสันให้กับเว็บเพจ ได้ การเรียกใช้งานหรือทดสอบการทำงานของ HTML จะใช้โปรแกรม Internet Web Browser ทาง ึ คณะผู้จัดทำได้นำทฤษฏีนี้มาใช้ในการจัดโครงสร้างหน้าต่างๆ เป็นภาษาที่มีโครงสร้างที่ทำความ เข้าใจง่าย

**2.1.2 PHP<sup>2</sup>**

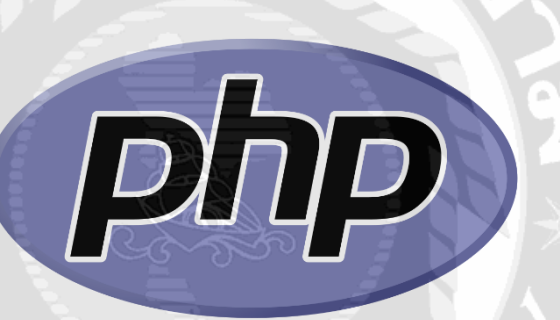

รูปที่ 2.2 สัญลักษณ์ PHP

PHP ย่อมาจาก PHP Hypertext Preprocessor แต่เดิมย่อมาจาก Personal Home Page Tools PHP คือภาษาประเภท Scripting Language ภาษาประเภทนี้คำสั่งต่างๆจะเก็บอยู่ใน ไฟล์ที่เรียกว่า Script และเวลาใช้งานต้องใช้ตัวแปรชุดค าสั่ง ตัวอย่างภาษา Script เช่น JavaScript , Perl เป็ นต้น ลักษณะของ PHP ที่แตกต่างจากภาษา Script แบบอื่น คือ PHP ได้การพัฒนาและออกแบบมา เพื่อ ใช้งานในการสร้างเอกสารแบบ HTML โดยสามารถสอดแทรกหรือแก้ไขเนื้อหาได้โดยอัตโนมัติ ดังนั้น PHP จึงเป็นภาษาที่เรียกว่า Server-Side หรือ HTML-Embedded Scripting Language นั้นคือ ในทุกครั้งก่อนที่คอมพิวเตอร์ที่ให้บริการเป็น Web server จะส่งหน้าเว็บเพจที่เขียนด้วย PHP ให้ และจะประมวลผลตามค าสั่งที่มีอยู่ให้เสร็จก่อน แล้วค่อยส่งผลลัพธ์ที่ได้ให้ ผลลัพธ์ที่ได้นั้นก็คือ เว็บเพจ ถือได้ว่า PHP เป็ นเครื่ องมือที่ส าคัญที่ช่วยให้สร้าง Dynamic Web pages อย่างมี ้ ประสิทธิภาพมากขึ้น ทางคณะผู้จัดทำได้นำทฤษฎีนี้มาใช้ในการดึงข้อมูลจากฐานข้อมูล

 $^2$ https://www.mindphp.com/คู่มือ/73-คืออะไร/2127-php-คืออะไร.html

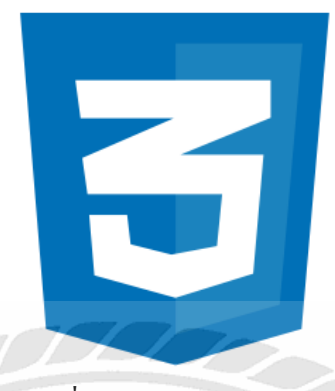

รูปที่ 2.3 สัญลักษณ์ CSS

CSS ย่อมาจาก Cascading Style Sheets เป็ นภาษาที่มีรูปแบบการเขียน Syntax ที่ไม่เหมือน ใคร และถูกกำหนดมาตรฐานโดย W3C (World Wide Web Consortium) เหมือนกับภาษา HTML และ XHTML ใช้ในตกแต่งเอกสาร HTML และ XHTML ให้สวยงามอย่างที่ต้องการ ด้วยการ กำหนดคุณสมบัติให้กับ Element ต่างๆ ของ HTML ทางคณะผู้จัดทำได้นำทฤษฎีนี้มาใช้ในการตก แต่งหน้าเว็บให้มีความสวยงาม

**2.1.4 Java Script <sup>4</sup>**

รูปที่ 2.4 สัญลักษณ์ Java Script

JavaScript คือ ภาษาคอมพิวเตอร์ส าหรับเขียนโปรแกรมบน Internet ที่ได้รับความนิยมสูง Java JavaScript เป็ นภาษา Script เชิงวัตถุ (ที่เรียกกันว่า "สคริปต์" (Script) ซึ่งในการพัฒนาเว็บไซต์ (ใช่ร่วมกับ HTML) เพื่อให้เว็บไซต์มีการเคลื่อนไหว สามารถตอบสนองผู้ใช้ได้มากขึ้น ซึ่งมีวิธีการ ท างานในลักษณะ "แปลความและด าเนินงานไปทีละค าสั่ง" (Interpret) หรือเรียกว่า Object Oriented Programming ที่มีเป้าหมายในการออกแบบและพัฒนาโปรแกรมในระบบอินเทอร์เน็ต สำหรับ

<sup>3</sup> http://www.enjoyday.net/webtutorial/css/css\_chapter01.html

 $^4$  https://www.seibottech.co.th/news/javascript-คืออะไร/

ผู้เขียนด้วยภาษา HTML สามารถทำงานข้ามแพลตฟอร์มได้ โดยทำงานร่วมกับ ภาษา HTML และ ภาษา Javaได้ทั้งทางฝั่งไคลเอนต์ (Client) และ ทางฝั่งเซิร์ฟเวอร์ (Server)

JavaScript ถูกพัฒนาขึ้นโดย เน็ตสเคปคอมมิวนิ เคชันส์ (Netscape Communications Corporation) โดยใช้ชื่อว่า Live Script ออกมาพร้อมกับ Netscape Navigator 2.0 เพื่อใช้สร้างเว็บ เพจโดยติดต่อกับเซิร์ฟเวอร์แบบ Live Wire ต่อมา Netscape จึงได้ร่วมมือกับ บริษัทซันไมโครซิส เต็มส์ปรับปรุงระบบของบราวเซอร์เพื่อให้สามารถติดต่อใช้งานกับภาษา Java ได้ และได้ปรับปรุง LiveScript ใหม่ใน ปี 2538 แล้วตั้งชื่อใหม่ว่า JavaScript สามารถท าให้การสร้างเว็บเพจมีลูกเล่น มากมาย และยังโต้ตอบกับผู้ใช้ได้ทันที

เนื่องจาก JavaScript ช่วยให้ผู้พัฒนาสามารถสร้างเว็บได้ตรงกับความต้องการและมีความ น่าสนใจมากขึ้น อีกทั้งยังเป็นภาษาเปิดที่ไม่ว่าใครก็สามารถนำไปใช้ได้ จึงได้รับความนิยมเป็น อย่างมาก มีการใช้งานอย่างกว้างขวางและได้ถูกกำหนดให้เป็นมาตรฐานโดย ECMA การทำงาน ของ JavaScript จะต้องมีการแปลความคำสั่ง ซึ่งขั้นตอนนี้จะถูกจัดการโดยบราวเซอร์ (เรียกว่าเป็น Client-Side Script) ดังนั้น JavaScript จึงท างานได้เฉพาะบนบราวเซอร์ที่สนับสนุน ซึ่ งปัจจุบัน บราวเซอร์เกือบทั้งหมดก็สนับสนุน JavaScript แล้ว สิ่งที่ต้องระวังคือ JavaScript มีการพัฒนาเป็น เวอร์ชั่นใหม่ๆออกมา ดังนั้นถ้าน าโค้ดของเวอร์ชั่นใหม่ไปรันบนบราวเซอร์เวอร์ชั่นเก่าที่ยังไม่ สนับสนุน จะทำให้ error ได้ ทางคณะผู้จัดทำได้นำทฤษฎีนี้มาใช้เพื่อช่วยในการพัฒนาเว็บให้ง่าย ยิ่งขึ้น และที่ใช้ทฤษฎีนี้เพราะเป็นภาษาที่ศึกษามา

## **2.2 เทคโนโลยีที่ใช้ในการพัฒนา**

### **2.2.1 Client/ Server Network<sup>5</sup>**

ไคลเอนต์/ เซิร์ฟเวอร์ (client/ server) คือ การที่มีเครื่องผู้ให้บริการ (server) และเครื่อง ผู้ใช้บริการ (Client)เชื่อมต่อกันอยู่และเครื่องผู้ใช้บริการได้มีการติดต่อร้องขอบริการจากเครื่องผู้ ให้บริการ เครื่องผู้ให้บริการก็จะจัดการตามที่เครื่องผู้ขอใช้บริการร้องขอ และส่งข้อมูลกลับไปให้ เครือข่ายแบบไคลเอนต์/ เซิร์ฟเวอร์ เหมาะกับระบบเครือข่ายที่ต้องการเชื่อมต่อกับเครื่องลูกข่าย ี จำนวนมาก โดยการรองรับจำนวนเครื่องลูกข่าย (Client) อาจจะเป็นพัน ดังนั้นเครื่องที่จะนำมาทำ หน้าที่ให้บริการต้องเป็ นเครื่องที่มีประสิทธิภาพสูง เพราะถูกออกแบบมาเพื่อทนทานต่อความ ผิดพลาด (Fault Tolerance)และต้องคอยให้บริการทรัพยากรให้กับเครื่องลูกข่ายตลอดเวลา โดย เครื่องที่นำมาทำเป็นเซิร์ฟเวอร์อาจเป็นคอมพิวเตอร์แบบเมนเฟรม มินิคอมพิวเตอร์ หรือ ไมโครคอมพิวเตอร์ก็ได้

<sup>5</sup> https://sites.google.com/site/jesadawin/khil-xen-t-seirfwexr-client-server-network

 เครือข่ายประเภทนี้จะมีเครื่องศูนย์บริการที่เรียกว่า เครื่องเซิร์ฟเวอร์และมีเครื่องลูกข่ายต่างๆ เชื่อมต่อ โดยเครือข่ายนึงอาจมีเครื่องเซิร์ฟเวอร์มากกว่าหนึ่งตัวเชื่อมต่อภายในวงแลนเดียวกัน ซึ่ง เซิร์ฟเวอร์แต่ละตัวก็ท าหน้าที่รับผิดชอบที่แตกต่างกัน เช่น

 1.ไฟล์เซิร์ฟเวอร์ (File Server) คือ เครื่องที่ให้บริการแฟ้มข้อมูลให้เครื่องลูกข่าย 2.พรินต์เซิร์ฟเวอร์ (Print Server) คือ เครื่ องที่บริ การงานพิมพ์ให้แก่เครื่ องลูกข่าย โดย ู บันทึกงานพิมพ์เก็บไว้ในรูปแบบของสพูล (Spool) และดำเนินการพิมพ์งานตามลำดับคิว

 3.ดาต้าเบสเซิร์ฟเวอร์ (Database Server) คือ เครื่องที่บริการฐานข้อมูลให้เครื่องลูกข่าย 4.เว็บเซิร์ฟเวอร์ (Web Server) คือ เครื่องที่จัดเก็บข้อมูลเว็บเพจขององค์กร เพื่อให้ผู้ที่ใช้ อินเตอร์เน็ตสามารถเข้าถึงเว็บขององค์กรได้

 5.เมลเซิร์ฟเวอร์ (Mail Server) คือ เครื่องที่จัดเก็บข้อมูลด้านจดหมายอิเล็กทรอนิกส์ หรือ E-mail ที่มีการรับส่งกันภายในเครือข่าย ทางคณะผู้จัดทำใด้นำทฤษฏีนี้มาใช้ในการพัฒนาระบบ

**2.3.2 MySQLi** <sup>6</sup>

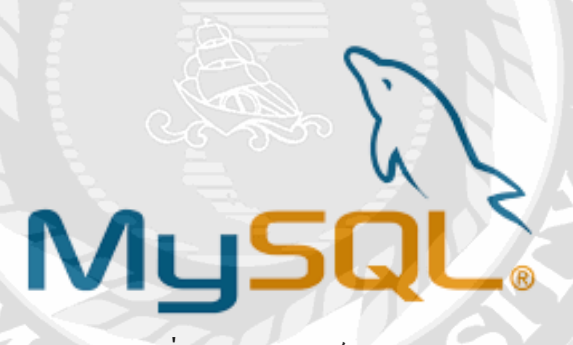

รูปที่ 2.6 สัญลักษณ์ MySQLi

MySQLi ย่อมาจาก MySQL Improved คือส่วนปรับปรุ งส่วนเสริ มความสามารถของ MySQL นั่นเอง โดยสามารถใช้งานได้ใน MySQL Version ที่มากกว่า 4.1.13 และจะติดตั้งให้ ่ อัตโนมัติถ้าลง PHP Version 5.3.0 ขึ้นไป ไม่มีผลกับคำสั่ง MySQL เดิมและสามารถใช้คำสั่งเดิมได้ แค่เปลี่ยนจากการ Connection ใหม่ ตามมาตรฐานของ MySQLi

ในการเชื่อมต่อฐานข้อมูล MySQL จะมี 3 ช่องทางด้วยกัน ได้แก่ 1. PHP's MySQL Extension

 $^6$  https://www.siamfocus.com/mysql/mysqli-คืออะไร.htm

2. PHP's MySQLi Extension

3. PHP Data Objects (PDO)

จุดเด่นของ MySQLi และดีกว่าการ Connect แบบอื่นคือ

1. สามารถเขียนโปรแกรมแบบ OOP ได้เป็นอย่างดี (An object-oriented interface)

2. รองรับการทำงานบนฝั่ง SERVER ได้ดีมากขึ้น

(Supports server-side Prepared Statements)

- 3. รองรับคำสั่งด้านโปรแกรมฐานข้อมู<u>ล (</u>Supports Stored Procedures)
- 4. รองรับคำสั่งหลายคำสั่งพร้อมกัน (Supports Stored Procedures)
- 5. สนับสนุนการทำ Transactions (Support for transactions)
- 6. แก้ไขจุดบกพร่องอื่นของ MySQL ก่อนหน้า (Enhanced debugging support)
- 7. ท างานเข้ากันได้ดีกับฝั่ง Server มากขึ้น (Embedded server support)
- 8. ท างานกับรูปแบบตัวอักษรหลากหลายขึ้น (API supports Charsets)
- 9. ผลลัพธ์โครงสร้างของข้อมูลที่มีโครงสร้างที่ดีขึ้น

(Result set contains metadata: It have information about table along with result)

# **บทที่ 3 การวิเคราะห์และออกแบบระบบ**

#### **3.1 รายละเอียดของปริญญานิพนธ์**

การพัฒนาระบบสถานีให้บริ การน ้ามัน พัฒนาในรู ปแบบ LINE – LIFF ใช้งานผ่าน ี เครือข่ายอินเทอร์เน็ต เพื่อเพิ่มช่องทางการหาสถานีให้บริการน้ำมันอีก 1 ช่องทาง โดย LINE – LIFF จะทำหน้าที่เป็นสื่อกลางให้กับผู้ใช้งาน ได้ทำการค้นหาสถานีให้บริการน้ำมันต่างๆ โดย ผู้ใช้งานจะสามารถเข้าสู่ระบบ ค้นหาสถานีให้บริการน้ำมัน สามารถเลือกเลือกสถานีที่ต้องการ ี สามารถดูรายละเอียดภายในสถานี เช่น ข้อมูลรายละเอียดเกี่ยวกับน้ำมัน ร้านสะดวกซื้อ ตู้ATM หรือคะแนนความสะอาดของห้องน้ำ เพื่อเป็นการตัดสินใจในการเลือกใช้บริการในสถานีนั้นๆได้ และผู้ใช้งานยังสามารถรู้ได้ว่าสถานีให้บริการนั้น เป็นขอบริษัทอะไร รวมถึงการนำทางไปยังสถานี ให้บริการนั้น

ในการพัฒนาระบบ ประกอบด้วย 2 ส่วน ได้แก่ ส่วนที่ 1. สำหรับผู้ใช้งาน (User) ประกอบด้วยฟังก์ชั่นล็อคอิน เช็คสถานีให้บริการน้ำมัน ตรวจสอบราคาน้ำมัน ค้นหาร้านสะดวก ซื้อภายในสถานีให้บริการน้ำมัน ตู้ATM คะแนนความสะอาดของห้องน้ำ และนำทางไป ณ สถานี ให้บริการน้ำมัน ส่วนที่ 2. สำหรับผู้ดูแลระบบ (Admin) ประกอบด้วยพังก์ชั่นล็อคอิน อัปเดต ี สถานที่ให้บริการน้ำมัน เพิ่ม/แก้ไข ร้านสะดวกซื้อ ตู้ATM คะแนนความสะอาดของห้องน้ำได้ เครื่องมือที่ใช้ในการพัฒนาระบบ ได้แก่ Adobe Dreamweaver (DW) โดยใช้ภาษา HTML , PHP , JavaScript และ CSS ใช้ในการตกแต่ง UX/UI ระบบจัดการฐานข้อมูลด้วยโปรแกรม phpMyAdmin ด้วยภาษา SQL โดยระบบสามารถช่วยให้เข้าถึงข้อมูลสถานีให้บริการน้ำมันเพิ่มขึ้น เพิ่มความ สะดวกสบายให้กับผู้ใช้ที่เข้ามาใช้งาน

## **3.2 ขั้นตอนการด าเนินงาน (Work Flow Diagram)**

ึ การทำงานในปัจจุบันของสถานีให้บริการน้ำมันจะเป็นการค้นหา สถานีให้บริการน้ำมันที่ ้อยู่ใกล้เคลียง โดยไม่มีการบ่งบอกถึงชื่อ ประเภทน้ำมัน และร้านสะดวกที่ให้บริการ ทำให้เกิดความ ล่าช้าในการตัดสินใจ และเสียเวลาในการแวะเข้าสถานีให้บริการน้ำมันที่ไม่ตอบโจทย์ ทางคณะ ผ้จัดทำจึงทำการพัฒนาระบบเข้ามาเพื่อช่วยให้การทำงานดียิ่งขึ้น

# **3.2.1 วิเคราะห์ระบบงานปัจจุบัน(As-Is System Analysis)**

## **ปัญหาของระบบงานปัจจุบัน**

ปัญหาของระบบงานปัจจุบัน คือ ในการทำงานปัจจุบันการใช้บริการสถานี ให้บริการน้ำมัน มีแค่การค้นหาสถานีให้บริการที่อย่ใกล้เคลียง และไม่ได้บอกถึงรายละเอียดภายใน สถานี ทางผู้พัฒนาจึงต้องการให้มีการพัฒนาเพื่อเพิ่มช่องทางในการค้นหาและบอกรายละเอียดให้ดี มากขึ้น

### **แนวทางการแก้ไขปัญหา**

แนวทางการแก้ปัญหา คือ ทางผู้จัดท าจึงได้พัฒนาระบบการให้บริการสถานี ให้บริการน้ำมันรูปแบบ LINE – LIFF เป็นเว็บแอปพลิเคชั่นเพื่อให้ลูกค้าทั่วโลกได้เข้าชมดพื่อเพิ่ม ช่องทางการเข้าถึงของสถานีให้บริการน้ำมัน และช่วยลดการเสียเวลาในการเข้าสถานีให้บริการ น ้ามันที่ไม่ตอบโจทย์ เพิ่มความสะดวกสบายให้กับผู้ใช้งาน และความรวดเร็วในการเดินทาง

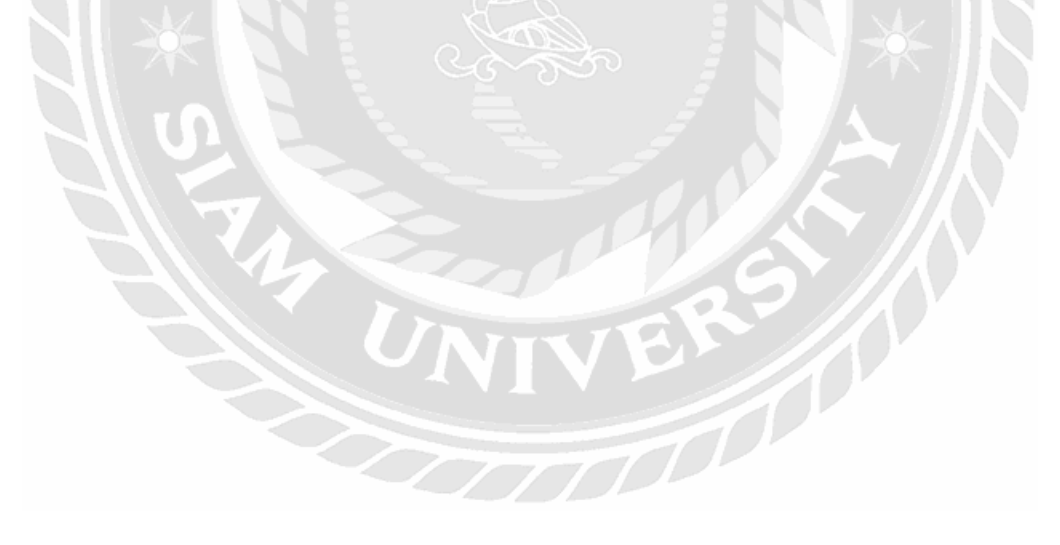

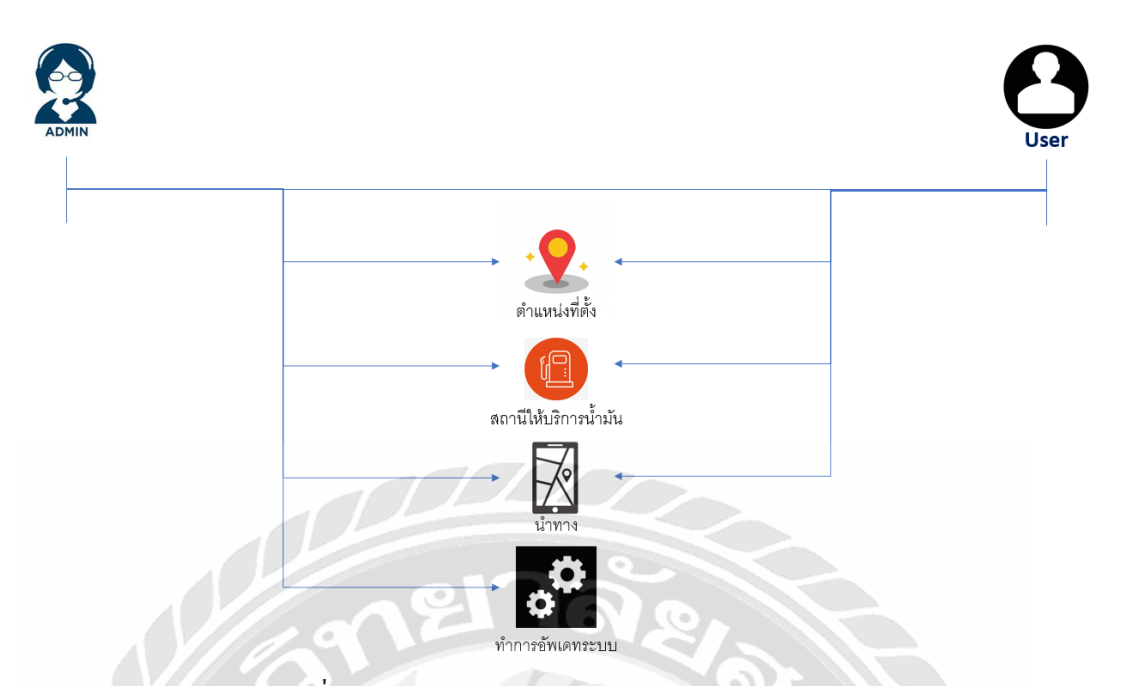

รูปที่ 3.1 Work Flow Diagram ของระบบงานปัจจุบัน

3.2.2 วิเคราะห์ระบบงานใหม่(New System Analysis)

ระบบ LINE – LIFF สถานีให้บริการน้ำมัน ลูกค้าทั่วโลกใด้เข้าชมเว็บ แอปพลิเคชั่นเป็นการเพิ่มช่องาทงของการเข้าถึงสถานีให้บริการน้ำมัน ฟังก์ชันการทำงาน 2 ส่วน ประกอบด้วย ส่วนที่ 1. สำหรับผู้ใช้งาน (User) ประกอบด้วยฟังก์ชันล็อคอิน เช็คสถานีให้บริการ น้ำมัน ตรวจสอบราคาน้ำมัน ค้นหาร้านสะดวกซื้อภายในสถานีให้บริการน้ำมัน ตู้ATM คะแนน ความสะอาดของห้องน้ำ และนำทางไป ณ สถานีให้บริการน้ำมัน ส่วนที่ 2. สำหรับผู้ดูแลระบบ (Admin) ประกอบด้วยฟังก์ชันล็อคอิน อัปเดตสถานที่ให้บริการน้ำมัน เพิ่ม/แก้ไข ร้านสะดวกซื้อ ตู้ATM คะแนนความสะอาดของห้องน้ำได้

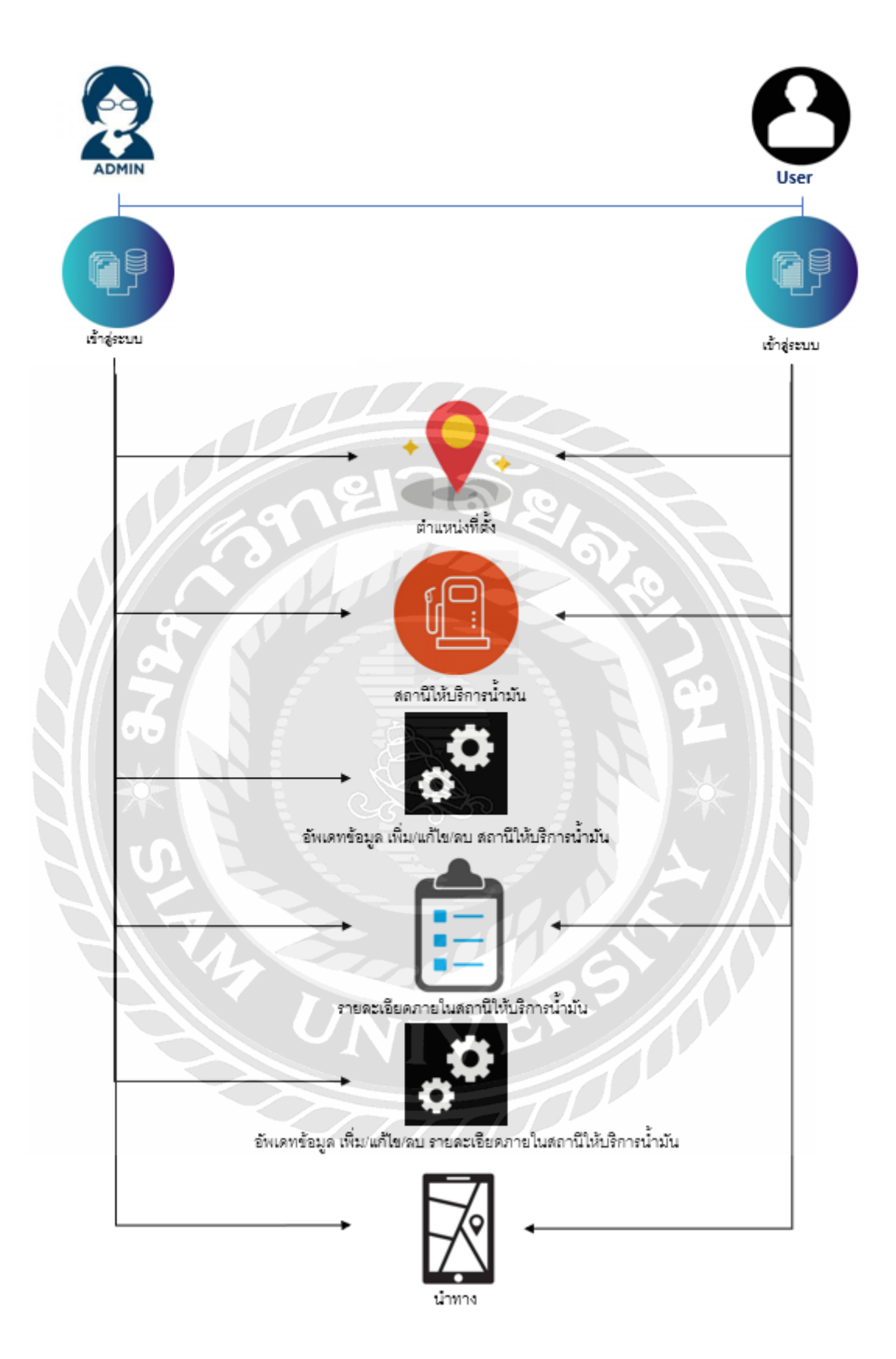

รูปที่ 3.2 Work Flow Diagram ระบบสถานีให้บริการน้ำมัน

# **3.3 แสดงฟังก์ชั่นการท างานของระบบด้วย Use Case Diagram**

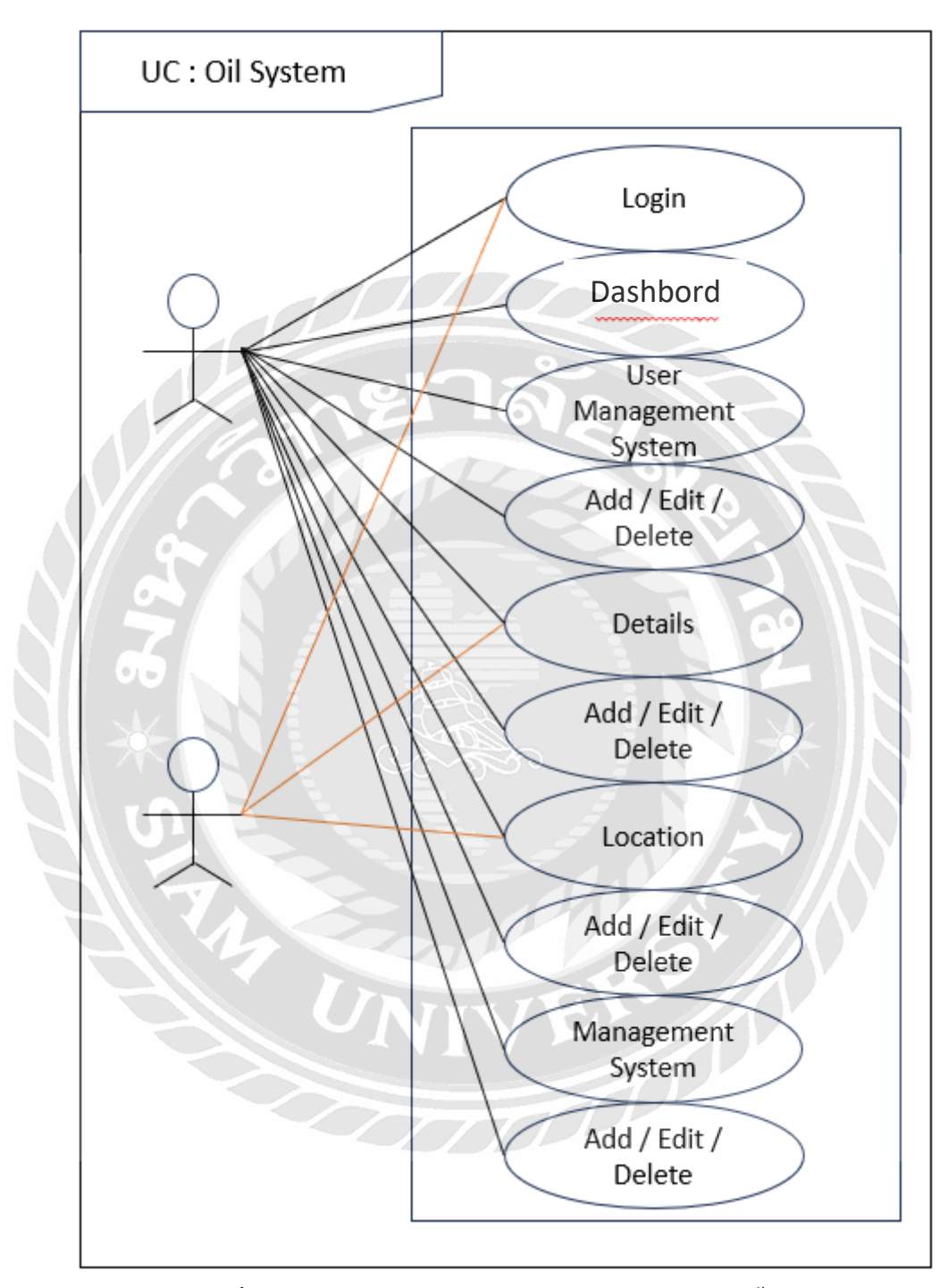

รูปที่ 3.3 Use Case Diagtam ของระบบสถานีให้บริการน้ำมัน

# **3.4 ค าอธิบายรายละเอียดของยูสเคส (Use Case Description)**

ตารางที่ 3.1แสดงรายละเอียดของ Use case : Login

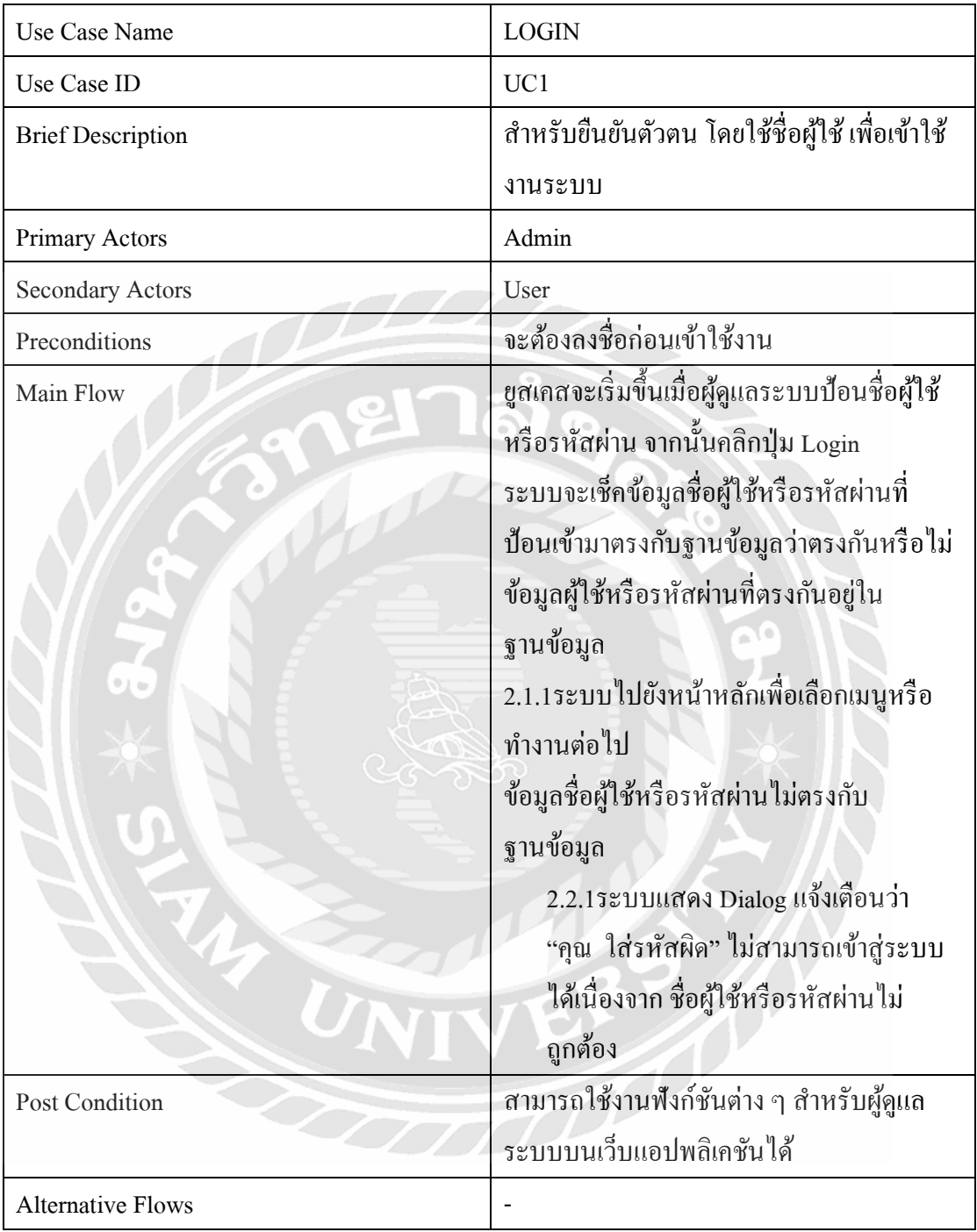

| Use Case Name            | <b>DASHBOARD</b>                                                                                                    |
|--------------------------|----------------------------------------------------------------------------------------------------|
| Use Case ID              | UC2                                                                                                    |
| <b>Brief Description</b> | หน้าจอสรุปข้อมูล                                                                                                    |
| Primary Actors           | Admin                                                                                                    |
| <b>Secondary Actors</b>  |                                                                                                    |
| Preconditions            | เข้าถึงได้เฉพาะแอดมิน                                                                                                    |
| Main Flow                | <u>ยูสเ</u> คสจะเริ่มขึ้นเมื่อผู้ดูแลระบบคลิกหน้า<br>จัดการข้อมูลผู้ดูแลระบบ (Admin)<br>เมื่อผู้ดูแลระบบ หรือพนักงาน คลิกเข้ามาใน<br>้ส่วนของหน้านี้ จะแสดงตารางส่วนของข้อมูล<br>ผู้ดูแลระบบทั้งหมดขึ้นมา |
| <b>Post Condition</b>    |                                                                                                    |
| <b>Alternative Flows</b> |                                                                                                    |

ตารางที่ 3.2แสดงรายละเอียดของ Use case : Dashboard

| <b>Use Case Name</b>     | <b>USER MANAGEMENT SYSTEM</b>             |
|--------------------------|-------------------------------------------|
| Use Case ID              | UC <sub>3</sub>                           |
| <b>Brief Description</b> | สำหรับจัดการผู้ใช้งาน                     |
| <b>Primary Actors</b>    | Admin                                     |
| <b>Secondary Actors</b>  |                                           |
| Preconditions            | เข้าถึงได้เฉพาะแอคมิน                     |
| Main Flow                | ยูสเคสจะเริ่มขึ้นเมื่อผู้ดูแลระบบคลิกหน้า |
|                          | จัดการข้อมูลผู้ดูแลระบบ (Admin)           |
|                          | เมื่อผู้ดูแลระบบ หรือพนักงาน คลิกเข้ามาใน |
|                          | ้ส่วนของหน้านี้ จะแสดงตารางส่วนของข้อมูล  |
|                          | ผู้ดูแลระบบทั้งหมดขึ้นมา                  |
| Post Condition           |                                           |
| <b>Alternative Flows</b> |                                           |

ตารางที่ 3.3แสดงรายละเอียดของ Use case : User Management System

| Use Case Name            | ADD / EDIT / DELETE                          |
|--------------------------|----------------------------------------------|
| Use Case ID              | UC4                                          |
| <b>Brief Description</b> | ผู้ดูแลระบบ สามารถคลิกเข้ามาเพิ่ม แก้ไข ลบ   |
|                          | ข้อมูลของรายละเอียดสถานีให้บริการน้ำมัน      |
|                          | หรือประเภทน้ำมันในหน้านี้ได้                 |
| Primary Actors           | Admin                                        |
| <b>Secondary Actors</b>  |                                              |
| Preconditions            | ต้อง Login เข้าสู่ระบบก่อนถึงจะเข้าใช้งานใด้ |
| Main Flow                | ยูสเคสจะเริ่มขึ้นเมื่อผู้ดูแลระบบคลิกหน้า    |
|                          | จัดการข้อมูลผู้ดูแลระบบ (Admin)              |
|                          | เมื่อผู้ดูแลระบบ หรือพนักงาน คลิกเข้ามาใน    |
|                          | ส่วนของหน้านี้ จะแสดงตารางส่วนของข้อมูล      |
|                          | ผู้ดูแลระบบทั้งหมดขึ้นมา                     |
|                          | ี่สามารถเพิ่ม แก้ไข ลบ ข้อมูลได้             |
| 91 ⊜                     |                                              |
| Post Condition           |                                              |
| <b>Alternative Flows</b> |                                              |

ตารางที่ 3.4แสดงรายละเอียดของ Use case : Add / Edit / Delete

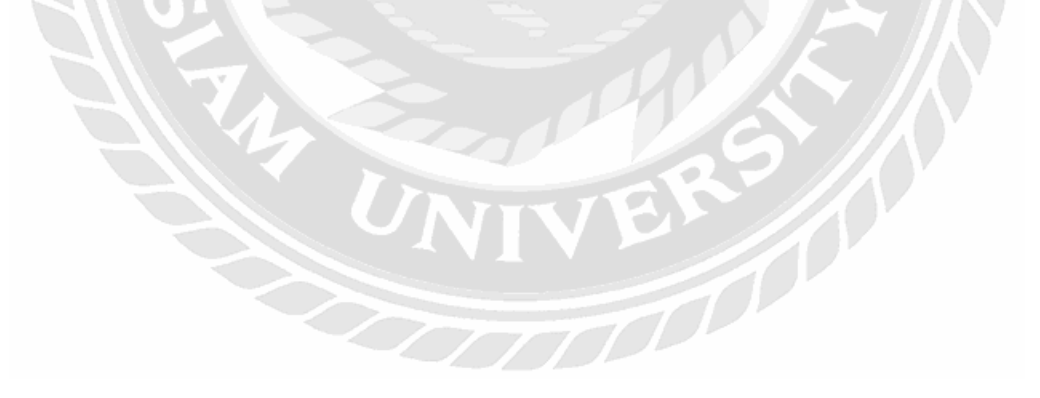

| Use Case Name            | <b>LOCATION</b>                                 |
|--------------------------|-------------------------------------------------|
| Use Case ID              | UC <sub>5</sub>                                 |
| <b>Brief Description</b> | ผู้ดูแลและผู้ใช้งานสามารถเข้าถึงตำแหน่งขอ       |
|                          | ิสถานีให้บริการน้ำมันได้                        |
| Primary Actors           | Admin                                           |
| <b>Secondary Actors</b>  | User                                            |
| Preconditions            | ค้อง Login เข้าสู่ระบบก่อนถึงจะเข้าใช้งานใด้    |
| Main Flow                | ยูสเคสจะเริ่มขึ้นก็ต่อเมื่อผู้ใช้งานคลิกที่เมนู |
|                          | หน้าแสดงที่ตั้ง (Location)                      |
|                          | จะแสคงข้อมูลตำแหน่งผู้ใช้งาน และจุด             |
|                          | ให้บริการสถานีบริการน้ำมันทั้งหมด               |
| <b>Post Condition</b>    |                                                 |
| <b>Alternative Flows</b> |                                                 |

ตารางที่ 3.5แสดงรายละเอียดของ Use case : Location

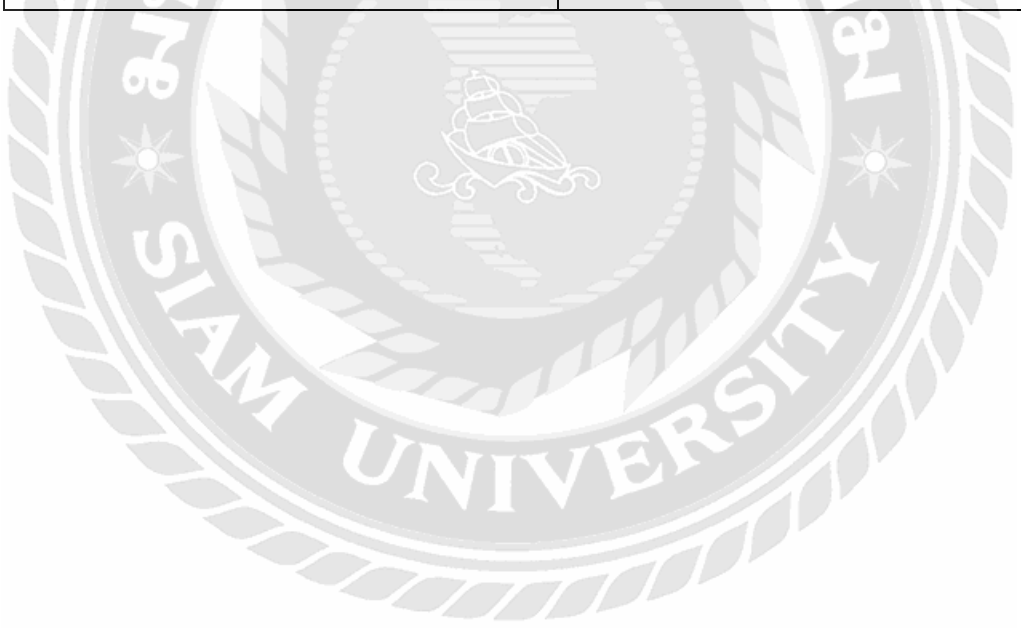

| Use Case Name            | MANAGEMENT SYSTEM                               |
|--------------------------|-------------------------------------------------|
| Use Case ID              | UC <sub>6</sub>                                 |
| <b>Brief Description</b> | สำหรับจัดการรายละเอียดทั้งหมดของระบบ            |
| Primary Actors           | Admin                                           |
| <b>Secondary Actors</b>  |                                                 |
| Preconditions            | เข้าถึงได้เฉพาะแอคมิน                           |
| Main Flow                | <u>ยสเคสจะเริ่มขึ้นเมื่อผู้ดูแลระบบคลิกหน้า</u> |
|                          | จัดการข้อมูลผู้ดูแลระบบ (Admin)                 |
|                          | ้เมื่อผู้ดูแลระบบ หรือพนักงาน คลิกเข้ามาใน      |
|                          | ส่วนของหน้านี้ จะแสดงตารางส่วนของข้อมูล         |
|                          | ผู้ดูแลระบบทั้งหมดขึ้นมา                        |
| <b>Post Condition</b>    |                                                 |
| <b>Alternative Flows</b> |                                                 |

ตารางที่ 3.6แสดงรายละเอียดของ Use case : Management System

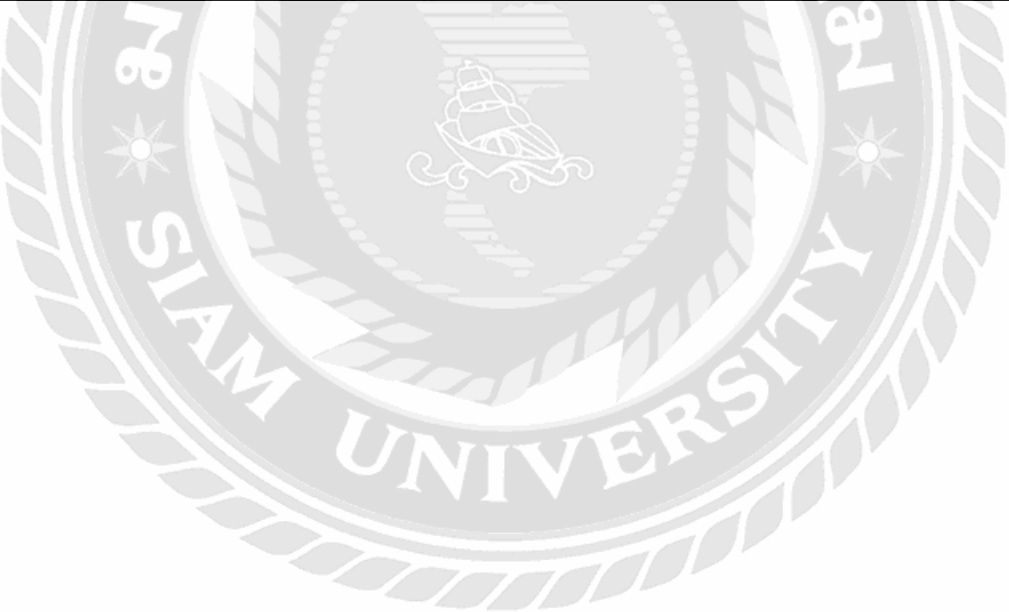

# **3.5 แสดงขั้นตอนการท างานของฟังก์ชั่นด้วย Sequence Diagram**

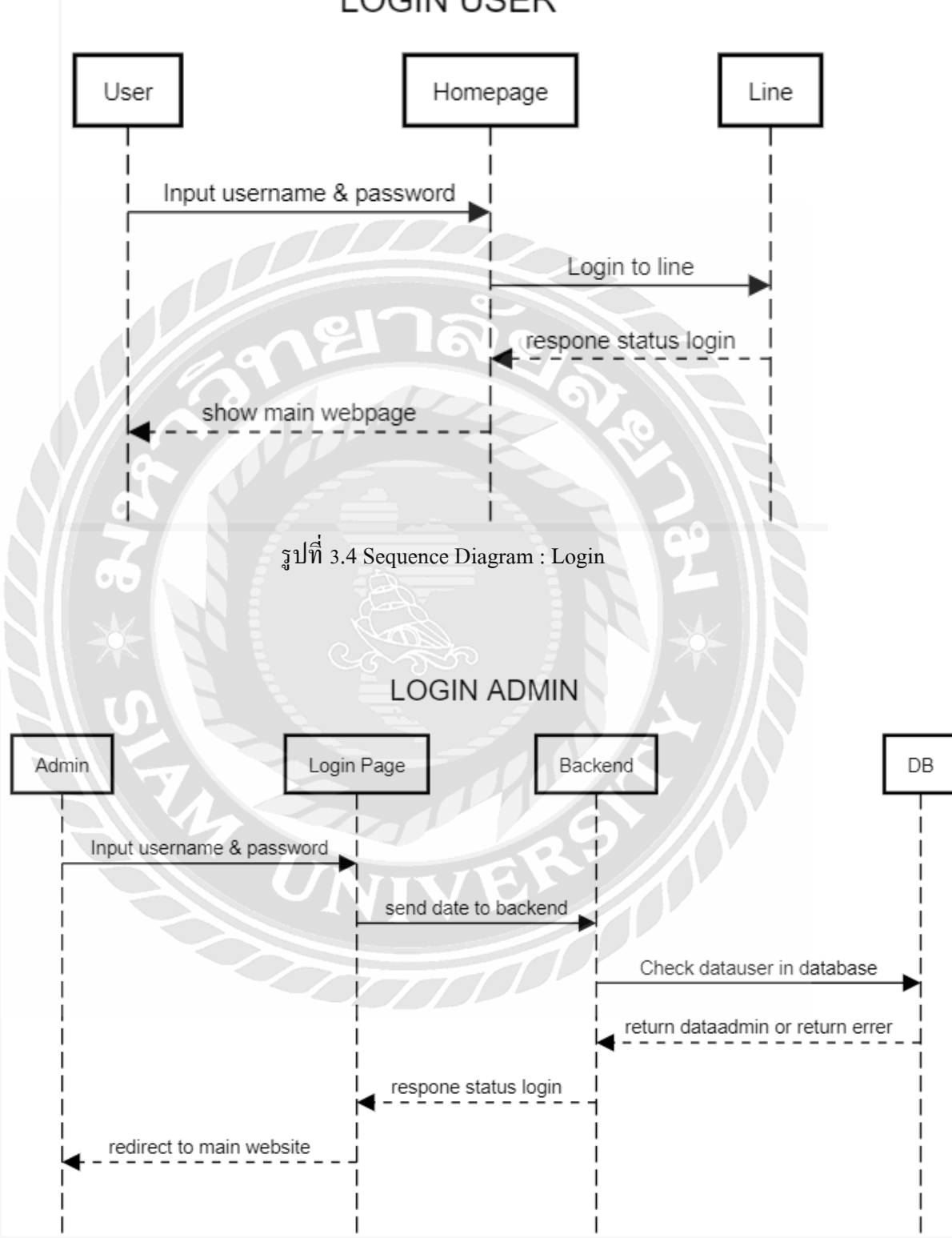

**LOGIN USER** 

รูปที่ 3.5 Sequence Diagram : Admin

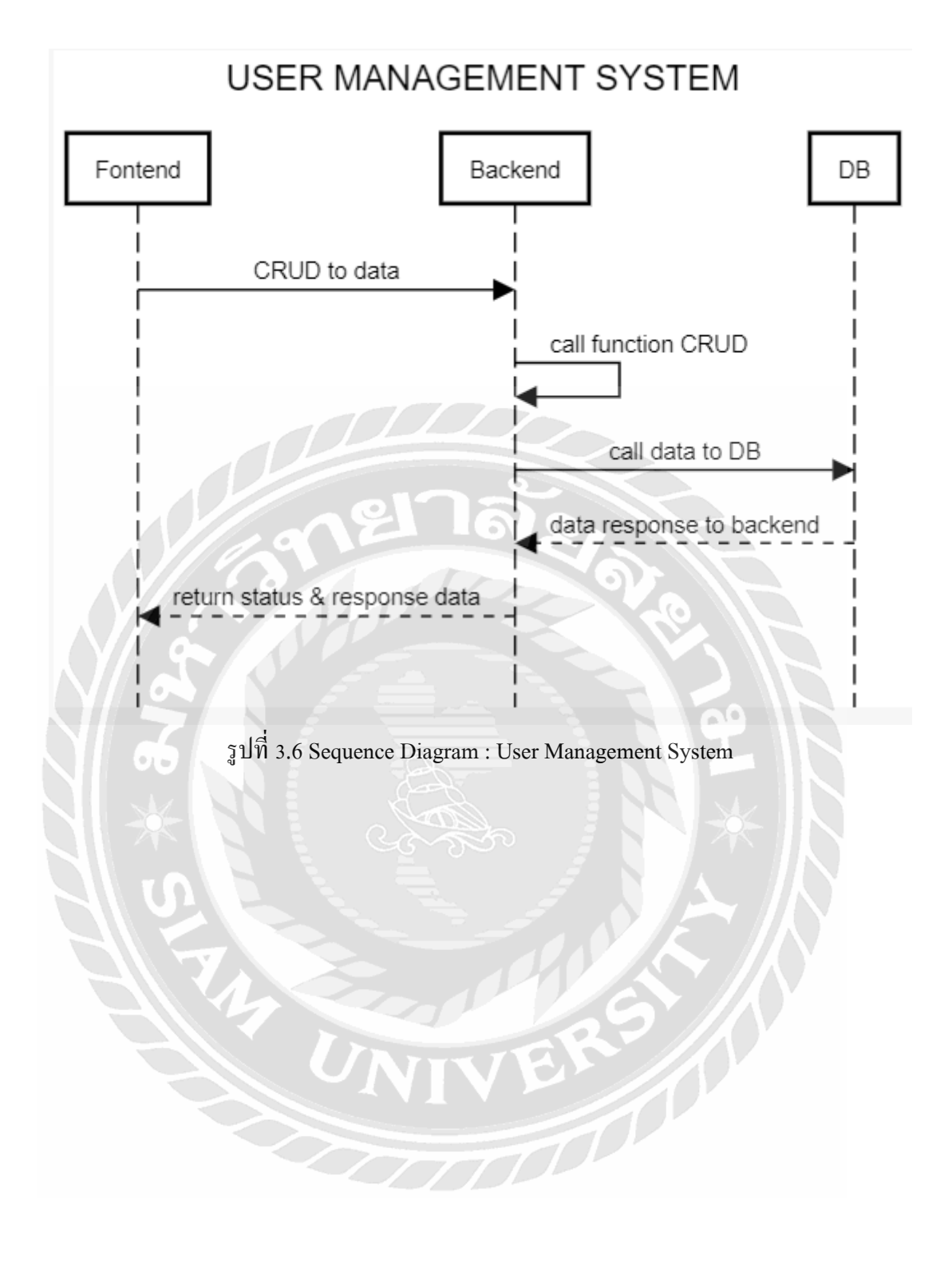

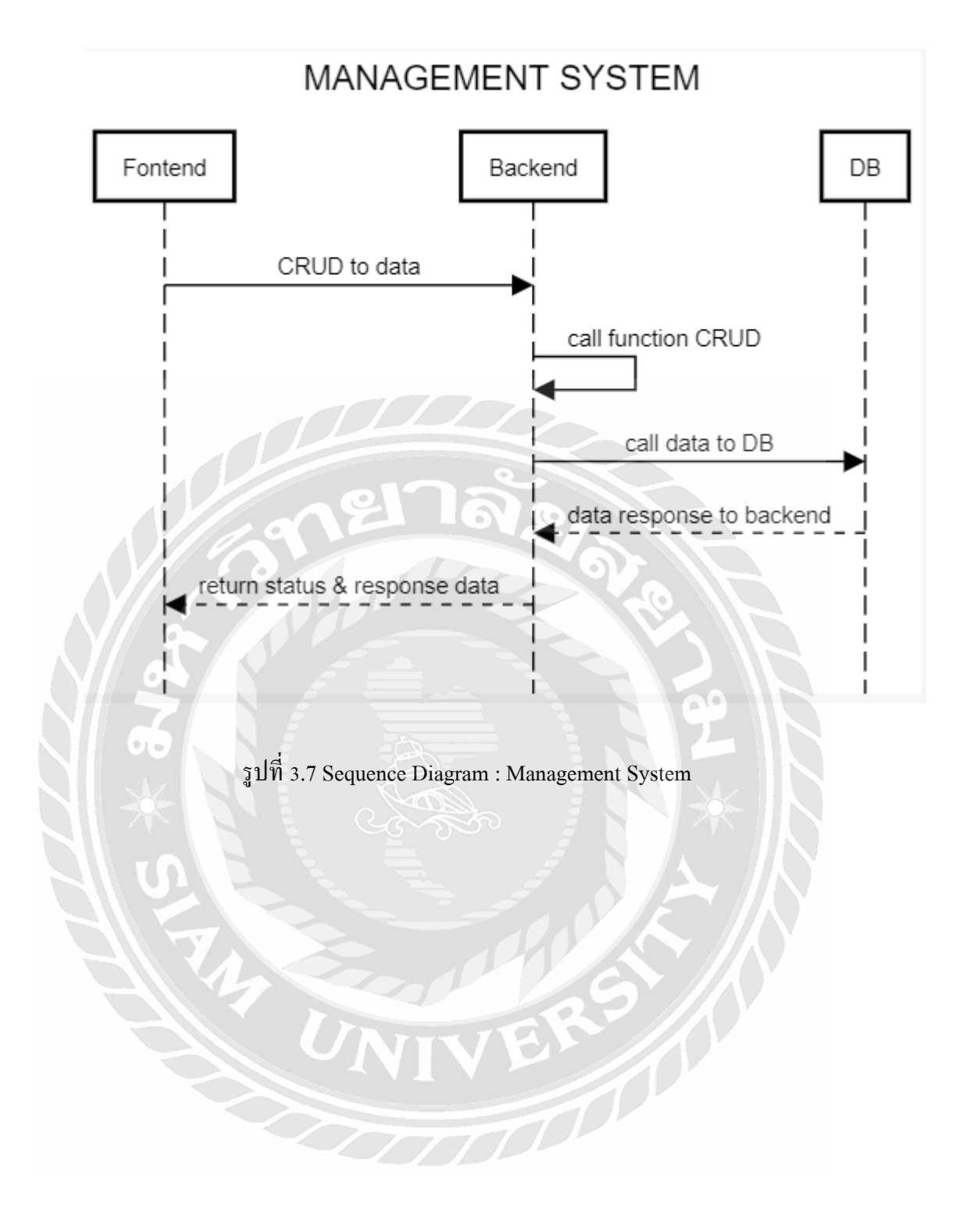

## **3.6 โครงสร้างของฐานข้อมูลและความสัมพันธ์ระหว่างเอ็นทิตี้ER-Diagram**

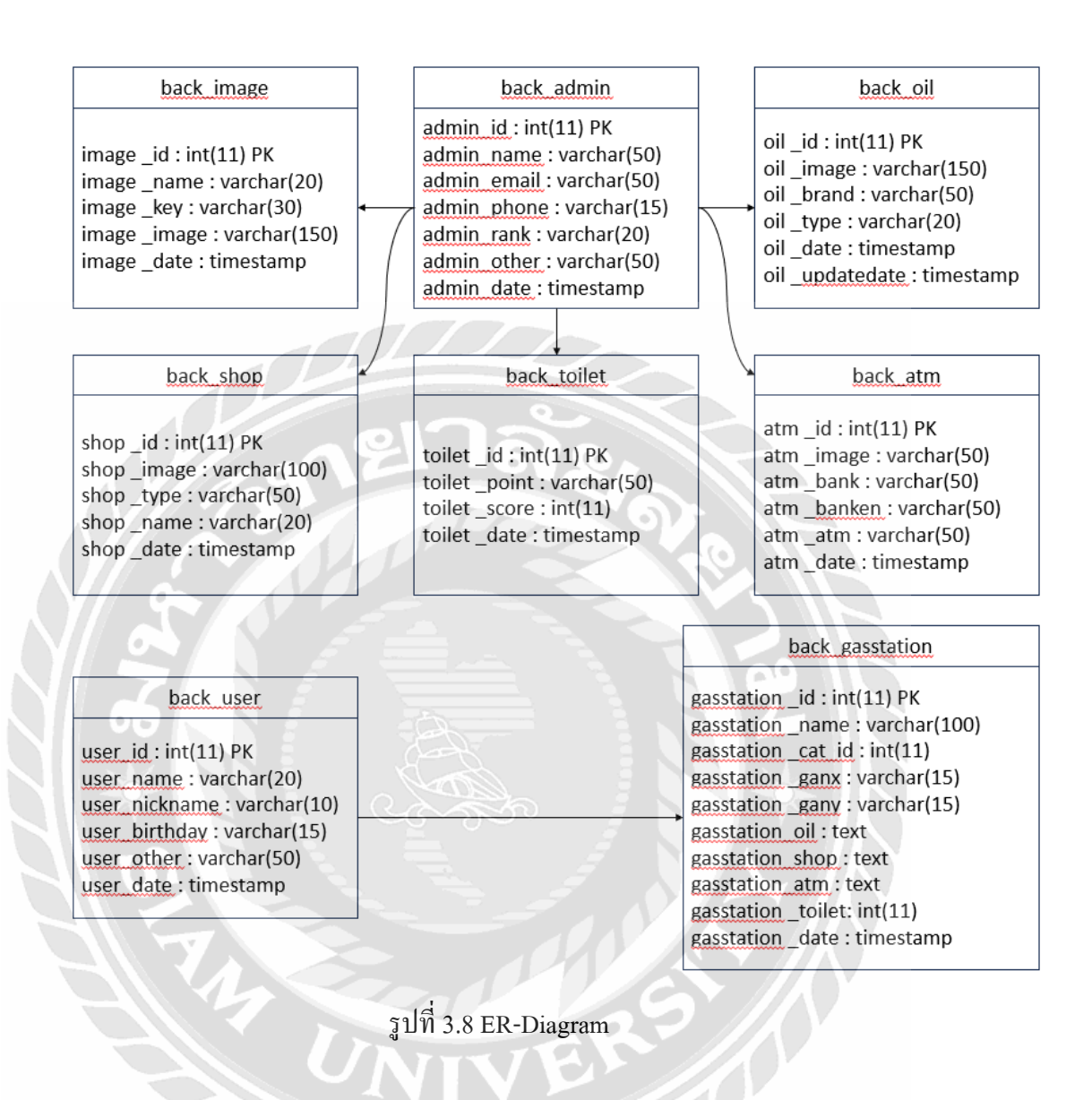

 $\widehat{\pi}^0$ 

## **3.7 พจนานุกรมข้อมูล (Data Dictionary)**

 $\mathcal{N}/\mathcal{A}$ 

| <b>Name</b> | <b>Type</b>          | <b>Collation</b>   | <b>Attributes</b> | <b>Null</b>    | <b>Default</b>         |
|-------------|----------------------|--------------------|-------------------|----------------|------------------------|
| admin id    | int(11)              |                    |                   | N <sub>0</sub> | None                   |
| admin name  | varchar $(50)$       | utf8mb4 general ci |                   | N <sub>0</sub> | None                   |
| admin email | $\text{varchar}(50)$ | utf8mb4 general ci |                   | N <sub>0</sub> | None                   |
| admin phone | $\text{varchar}(15)$ | utf8mb4 general ci |                   | N <sub>0</sub> | None                   |
| admin rank  | $\text{varchar}(20)$ | utf8mb4 general ci |                   | N <sub>0</sub> | None                   |
| admin other | $\text{varchar}(50)$ | utf8mb4 general ci |                   | N <sub>0</sub> | None                   |
| admin date  | timestamp            |                    | $\sigma_{\rm c}$  | N <sub>0</sub> | Current timestamp $()$ |

ตารางที่ 3.7 รายละเอียดของข้อมูลback\_admin

# ตารางที่ 3.8 รายละเอียดของข้อมูลback\_user

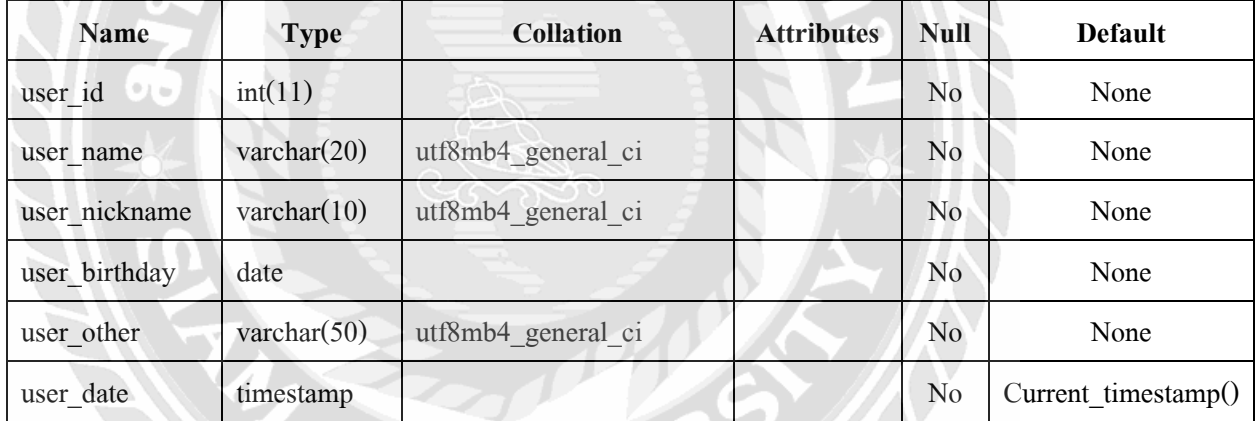

| <b>Name</b>       | <b>Type</b>           | <b>Collation</b>   | <b>Attributes</b>    | <b>Null</b>    | <b>Default</b>                                                                                                    |
|-------------------|-----------------------|--------------------|----------------------|----------------|----------------------------------------------------------------------------------------------------|
| gasstation id     | int(11)               |                    |                      | No             | None                                                                                                    |
| gasstation name   | $\text{varchar}(100)$ | utf8mb4 general ci |                      | No             | None                                                                                                    |
| gasstation cat id | int(11)               |                    |                      | No             | None                                                                                                    |
| gasstation_ganx   | varchar $(15)$        | utf8mb4 general ci |                      | No             | None                                                                                                    |
| gasstation_gany   | varchar $(15)$        | utf8mb4_general_ci |                      | No             | None                                                                                                    |
| gasstation oil    | array                 | utf8mb4 general ci |                      | $\rm No$       | $\mathbf{I}$                                                                                                    |
| gasstation shop   | array                 | utf8mb4 general ci |                      | N <sub>0</sub> | $[$                                                                                                    |
| gasstation_atm    | array                 | utf8mb4 general ci |                      | $\rm No$       | $[] \centering \includegraphics[width=0.47\textwidth]{images/Transr1.png} \caption{The 3D (black) model for the 3D (black) model. The 3D (black) model is shown in the left and right.} \label{fig:class}$ |
| gasstation toilet | int(11)               |                    |                      | No             | None                                                                                                    |
| gasstation_date   | timestamp             |                    | $\ddot{\phantom{a}}$ | N <sub>0</sub> | Current timestamp $()$                                                                                                    |

ตารางที่ 3.9 รายละเอียดของข้อมูลback\_gasstations

ตารางที่ 3.10 รายละเอียดของข้อมูลback\_image

| <b>Name</b> | <b>Type</b>     | <b>Collation</b>   | <b>Attributes</b> | <b>Null</b>    | <b>Default</b>      |
|-------------|-----------------|--------------------|-------------------|----------------|---------------------|
| image id    | int(11)         |                    |                   | No             | None                |
| image name  | varchar $(20)$  | utf8mb4 general ci |                   | No             | None                |
| image key   | varchar $(30)$  | utf8mb4 general ci |                   | No             | None                |
| image image | varchar $(150)$ | utf8mb4 general ci |                   | No             | None                |
| image_date  | timestamp       |                    |                   | N <sub>0</sub> | Current timestamp() |

| <b>Name</b>    | <b>Type</b>     | <b>Collation</b>   | <b>Attributes</b> | <b>Null</b>    | <b>Default</b>         |
|----------------|-----------------|--------------------|-------------------|----------------|------------------------|
| oil id         | int(11)         |                    |                   | $\rm No$       | None                   |
| oil image      | varchar $(150)$ | utf8mb4 general ci |                   | Yes            | <b>NULL</b>            |
| oil brand      | varchar $(50)$  | utf8mb4 general ci |                   | $\rm No$       | None                   |
| oil_type       | varchar $(20)$  | utf8mb4_general_ci |                   | N <sub>0</sub> | None                   |
| oil date       | timestamp       |                    |                   | $\rm No$       | Current timestamp()    |
| oil updatedate | timestamp       |                    |                   | $\rm No$       | Current timestamp $()$ |

ตารางที่ 3.11 รายละเอียดของข้อมูลback\_oil

ตารางที่ 3.12 รายละเอียดของข้อมูลback\_shop

| <b>Name</b> | <b>Type</b>          | <b>Collation</b>   | <b>Attributes</b> | <b>Null</b>    | <b>Default</b>         |
|-------------|----------------------|--------------------|-------------------|----------------|------------------------|
| shop_id     | int(11)              |                    |                   | N <sub>0</sub> | None                   |
| shop image  | varchar $(100)$      | utf8mb4_general_ci |                   | N <sub>0</sub> | None                   |
| shop type   | $\text{varchar}(50)$ | utf8mb4_general_ci |                   | N <sub>0</sub> | None                   |
| shop_name   | $\text{varchar}(20)$ | utf8mb4 general ci |                   | N <sub>0</sub> | None                   |
| shop date   | timestamp            |                    |                   | N <sub>0</sub> | Current timestamp $()$ |

# ตารางที่ 3.13 รายละเอียดของข้อมูลback\_atm

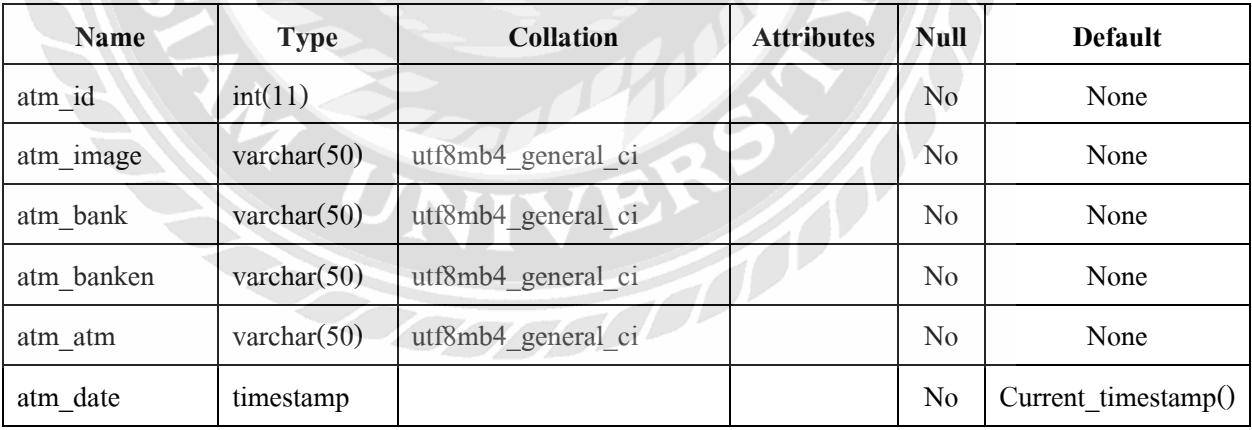

| <b>Name</b>  | <b>Type</b>    | <b>Collation</b>   | <b>Attributes</b> | <b>Null</b>    | <b>Default</b>      |
|--------------|----------------|--------------------|-------------------|----------------|---------------------|
| toilet id    | int(11)        |                    |                   | No.            | None                |
| toilet point | varchar $(50)$ | utf8mb4 general ci |                   | No.            | None                |
| toilet_score | int(11)        |                    |                   | No.            | None                |
| toilet date  | timestamp      |                    |                   | N <sub>0</sub> | Current timestamp() |

ตารางที่ 3.14 รายละเอียดของข้อมูลback\_toilet

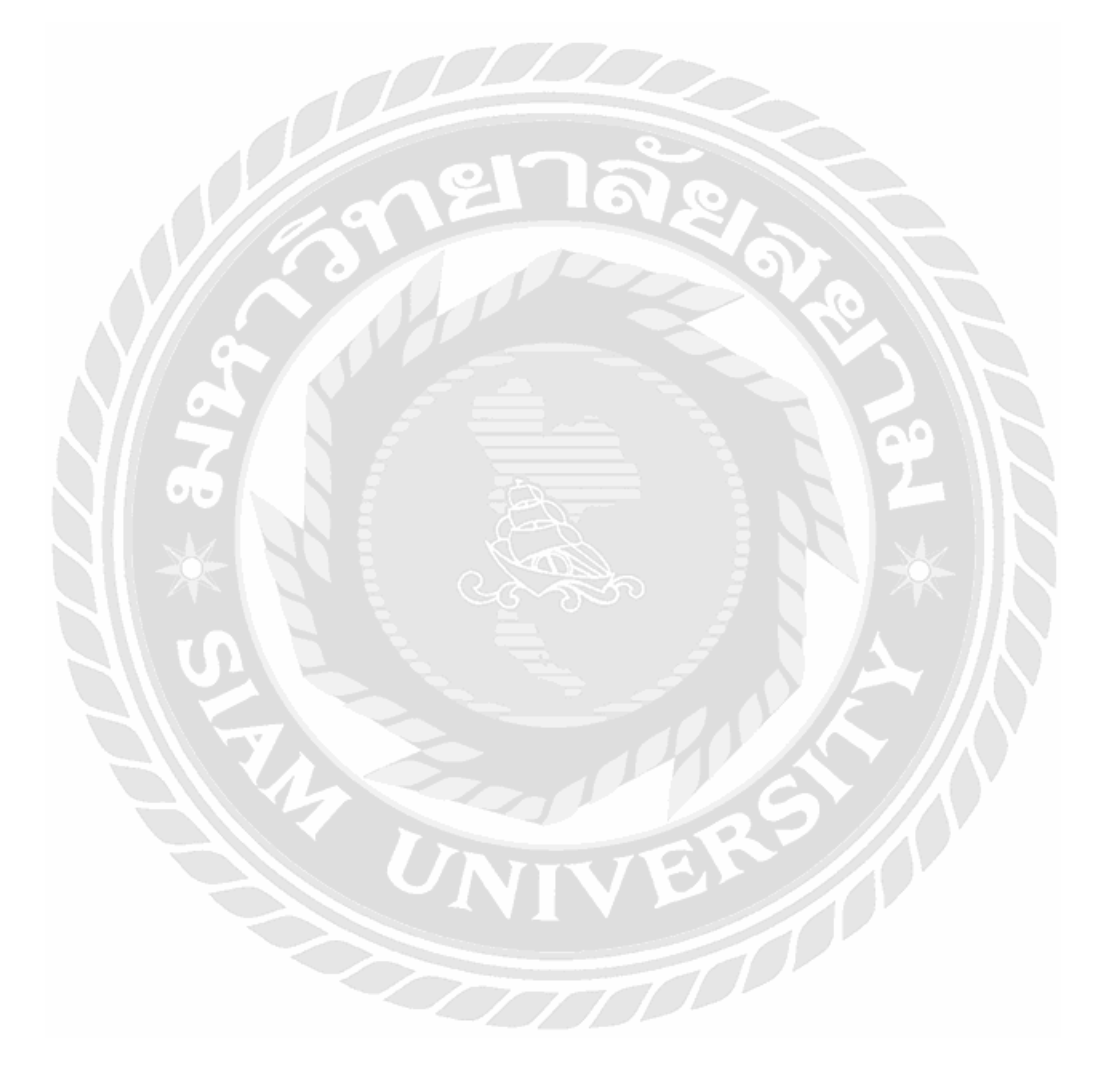

#### **การออกแบบทางกายภาพ**

#### **4.1 โครงสร้างของแอปพลิเคชัน (Application Structure Map)**

4.1.1 ผู้ใช้งาน (User)

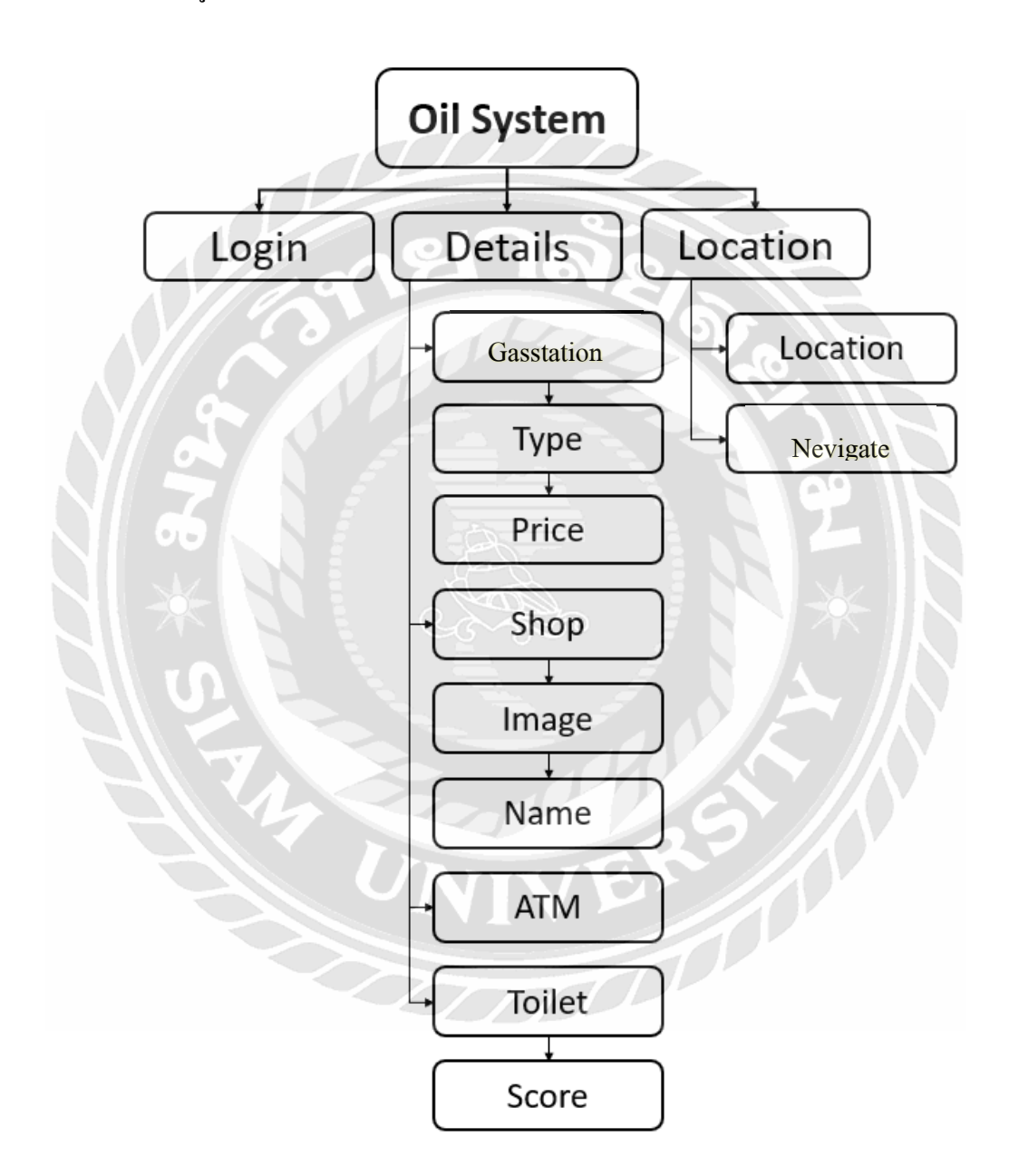

รูปที่ 4.1 โครงสร้างของการพัฒนาระบบสถานีให้บริการน้ำมัน (User)

**บทที่ 4**

| เมนู       | คำอธิบายรายละเอียด               |
|------------|----------------------------------|
| Login      | การเข้าสู่ระบบเพื่อยืนยันตัวตน   |
| Details    | รายละเอียดภายในสถานี             |
| Gasstation | ิสถานีให้บริการน้ำมัน (ปั๊ม)     |
| Type       | ประเภทของน้ำมัน                  |
| Price      | ราคาของน้ำมัน                    |
| Shop       | ร้านสะดวกซื้อภายในสถานีให้บริการ |
| Image      | รูปภาพ                           |
| Name       | ชื่อสถานี หรือร้านสะควกซื้อ      |
| Toilet     | ห้องน้ำภายในสถานีให้บริการ       |
| Score      | คะแนนความสะอาดของห้องน้ำ         |
| Location   | ิสถานที่ตั้งขอสถานีให้บริการ     |
| Nevigate   | นำทางไป ณ สถานีให้บริการ         |

ิ ตารางที่ 4.1 คำอธิบายรายละเอียดของโครงสร้างของการพัฒนาระบบสถานีให้บริการน้ำมัน (User)

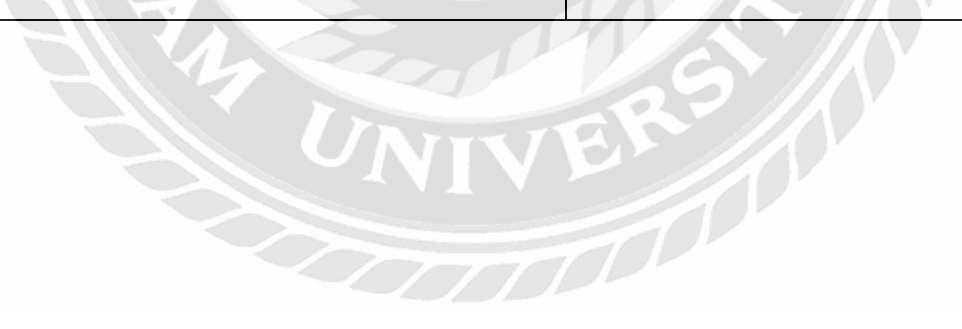

#### 4.1.2 ผู้ดูแลระบบ (Admin)

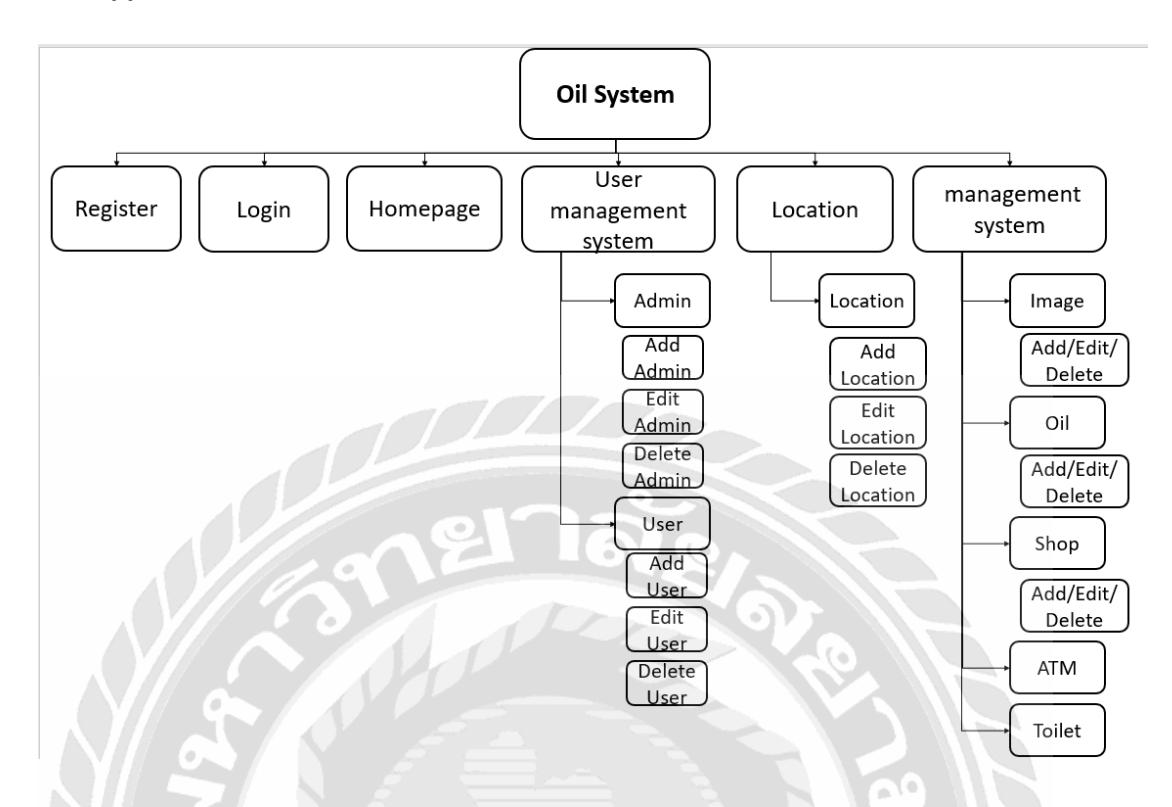

# รูปที่ 4.2 โครงสร้างของการพัฒนาระบบสถานีให้บริการน้ำมัน (Admin)

# ตารางที่ 4.2 คำอธิบายรายละเอียดของการพัฒนาระบบสถานีให้บริการน้ำมัน (Admin)

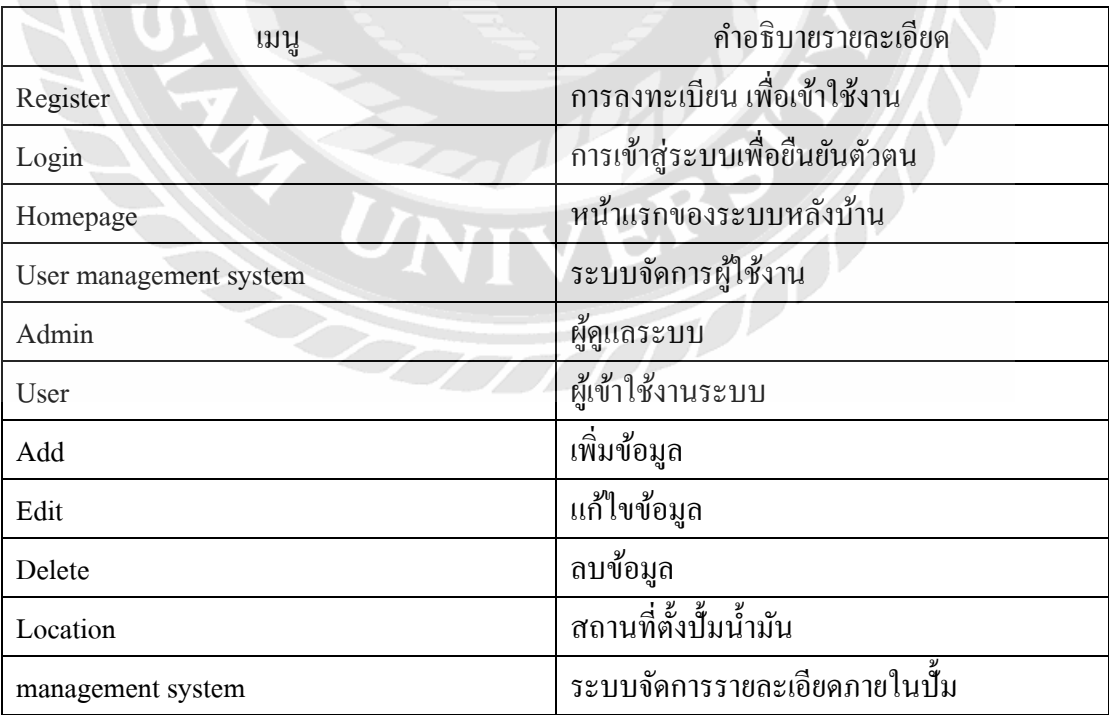

## **4.2 การออกแบบส่วนติดต่อผ้ใช้งาน ู (User Interface Design)**

การพัฒนาระบบสถานีให้บริการน้ำมัน โดยระบบทำหน้าที่เป็นตัวกลางเพื่อใช้เป็นสี่กลาง ในการบอกรายละเอียดของสถานี และช่วยนำทางไปสถานีให้บริการ โดยในการออกแบบส่วนติด จ่อกับผู้ใช้งานนั้นจะยึดหลักการ UX/UI เป็นหลัก โดยคำนึงถึงการใช้งานที่ง่ายต่อผู้ใช้งาน ด้วย ต้องการออกแบบที่เรียบง่าย โดยมีรายละเอียดดังนี้

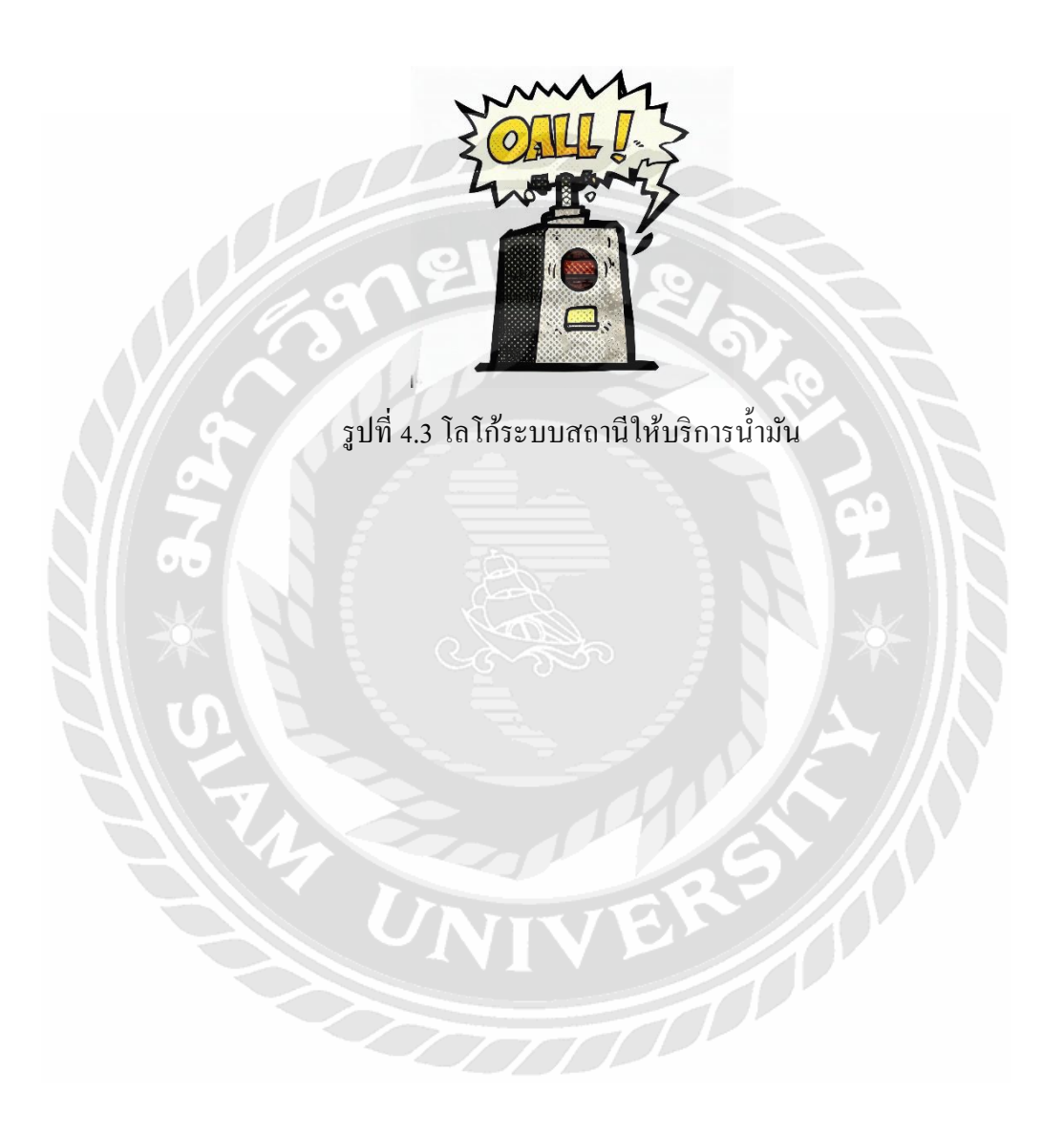

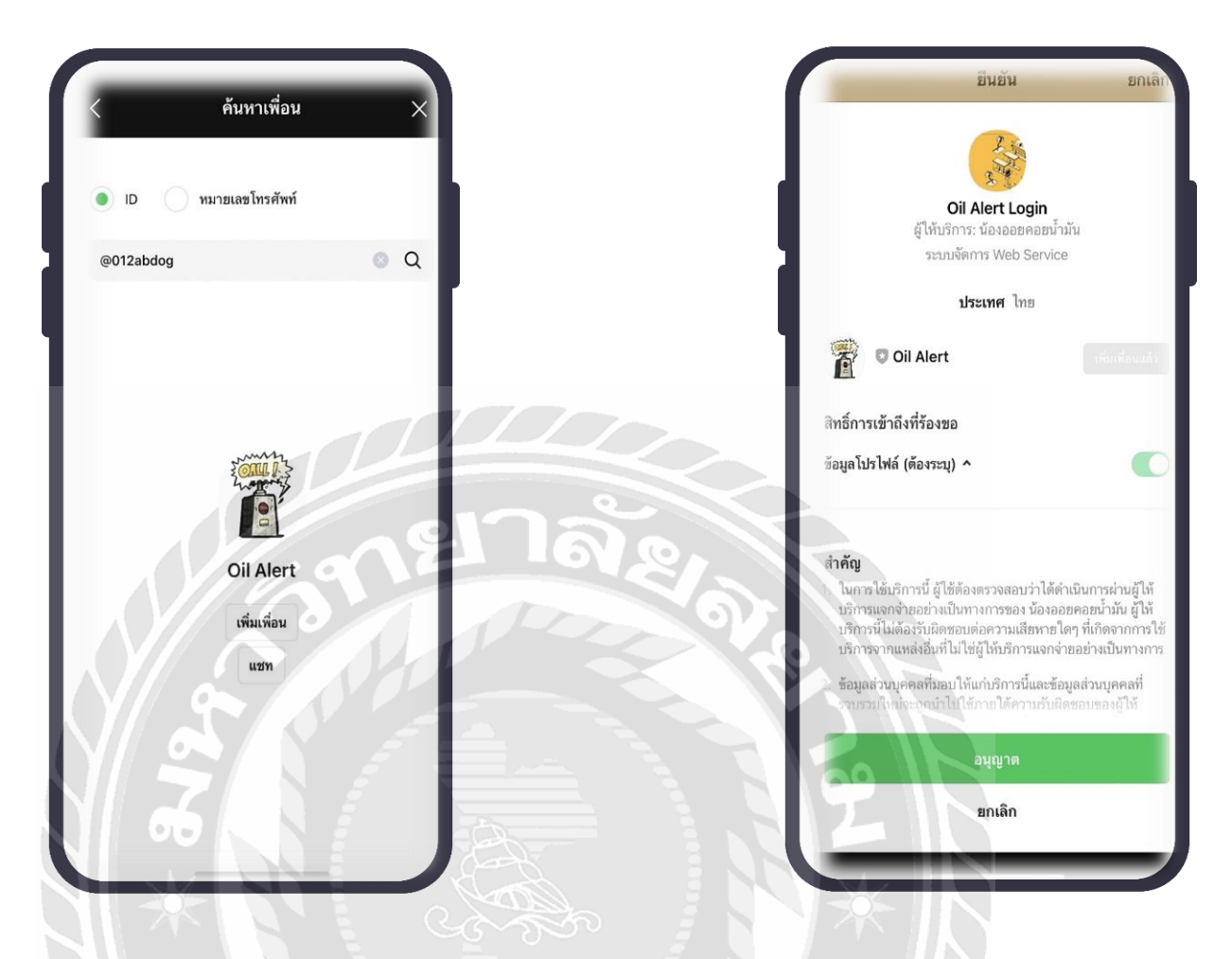

รูปที่ 4.4 หน้าจอลงทะเบียน (เพิ่มเพื่อนในไลน์)

TEN 1

จากรูปที่ 4.4 แสดงหน้าจอสำหรับเพิ่มเพื่อนในไลน์ โดยเป็นการลงทะเบียนผ่านไลน์ (@012abdog) โดยที่ผู้ใช้งานไม่ต้องกรอกข้อมูลใดๆก็สามารถลงเทียนเข้าใช้งานระบบได้

# **4.3 ระบบผ้ใช้งาน ู**

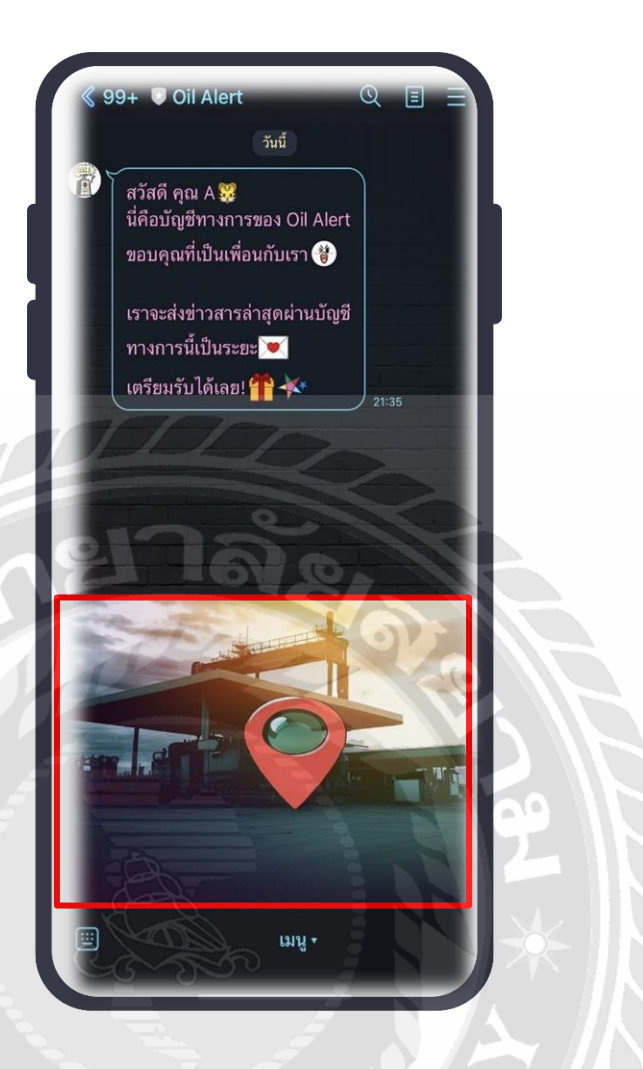

รูปที่ 4.5 หน้าจอแชท Oil System

จากรูปที่ 4.5 แสดงเมื่อผู้ใช้งานคลิกที่รูป จากนั้นจะแสดงแผนที่ และสถานีให้บริการน้ำมัน บริเวณใกล้เคลียง

 $\widehat{\pi}^0$ 

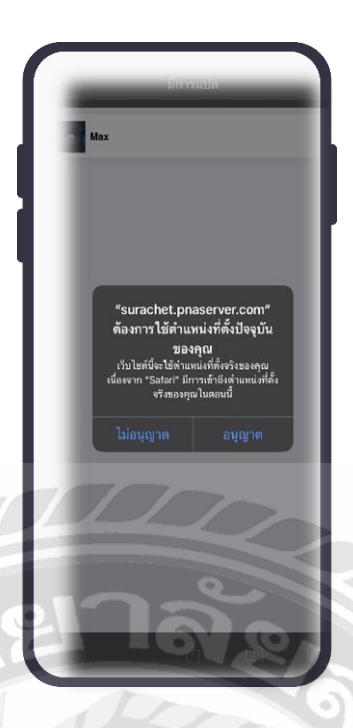

รูปที่ 4.6 หน้าแสดงการขอเข้าถึงตำแหน่ง ณ ปัจจุบัน

a٥

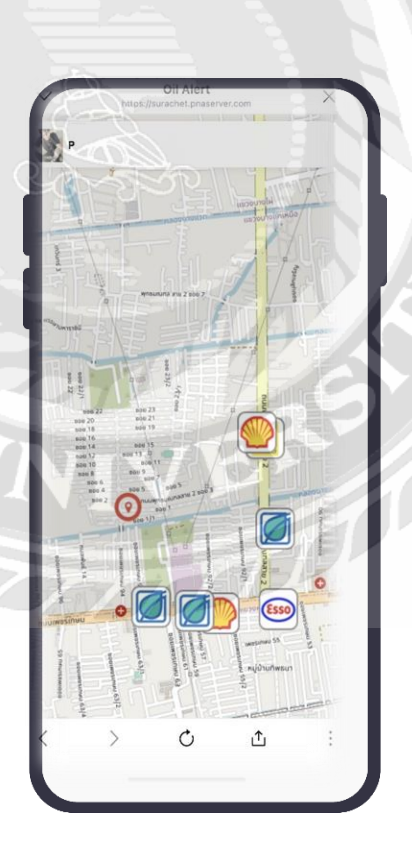

รูปที่ 4.6 หน้าจอแสดงที่อยู่ ณ ปัจจุบัน แล้วสถานีให้บริการน้ำมัน

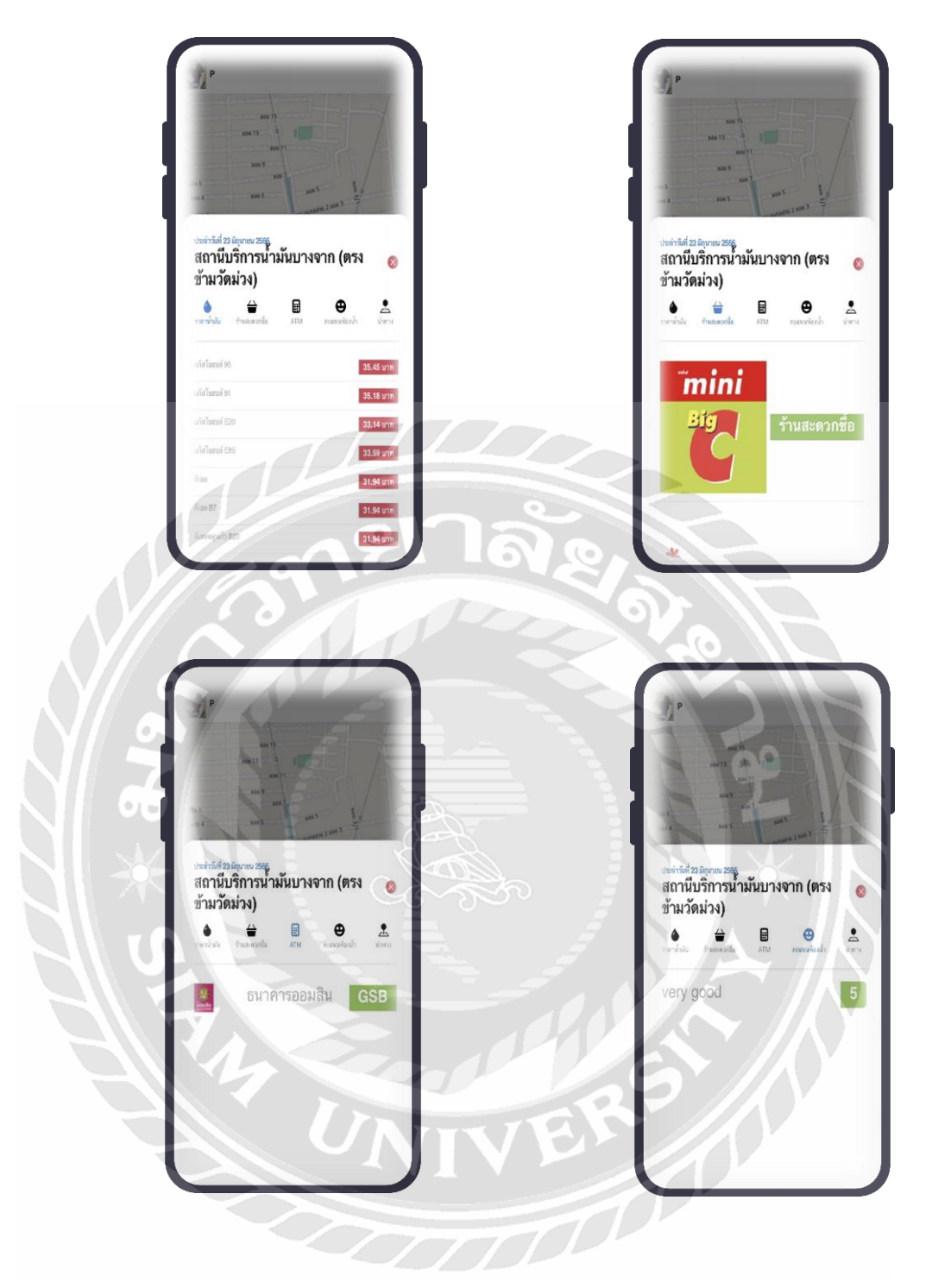

รูปที่ 4.7 หน้าจอแสดงรายละเอียด

รูปที่ 4.7 จะแสดงรายละเอียดของสถานีให้บริการน้ำมันนั้นๆ เช่น แสดงประเภทและราคา ของน้ำมัน แสดงร้านสะดวกซื้อที่มีอยู่ภายในสถานี แสดงตู้ATM รวมถึงคะแนนความสะอาดของ ห้องน้ำ

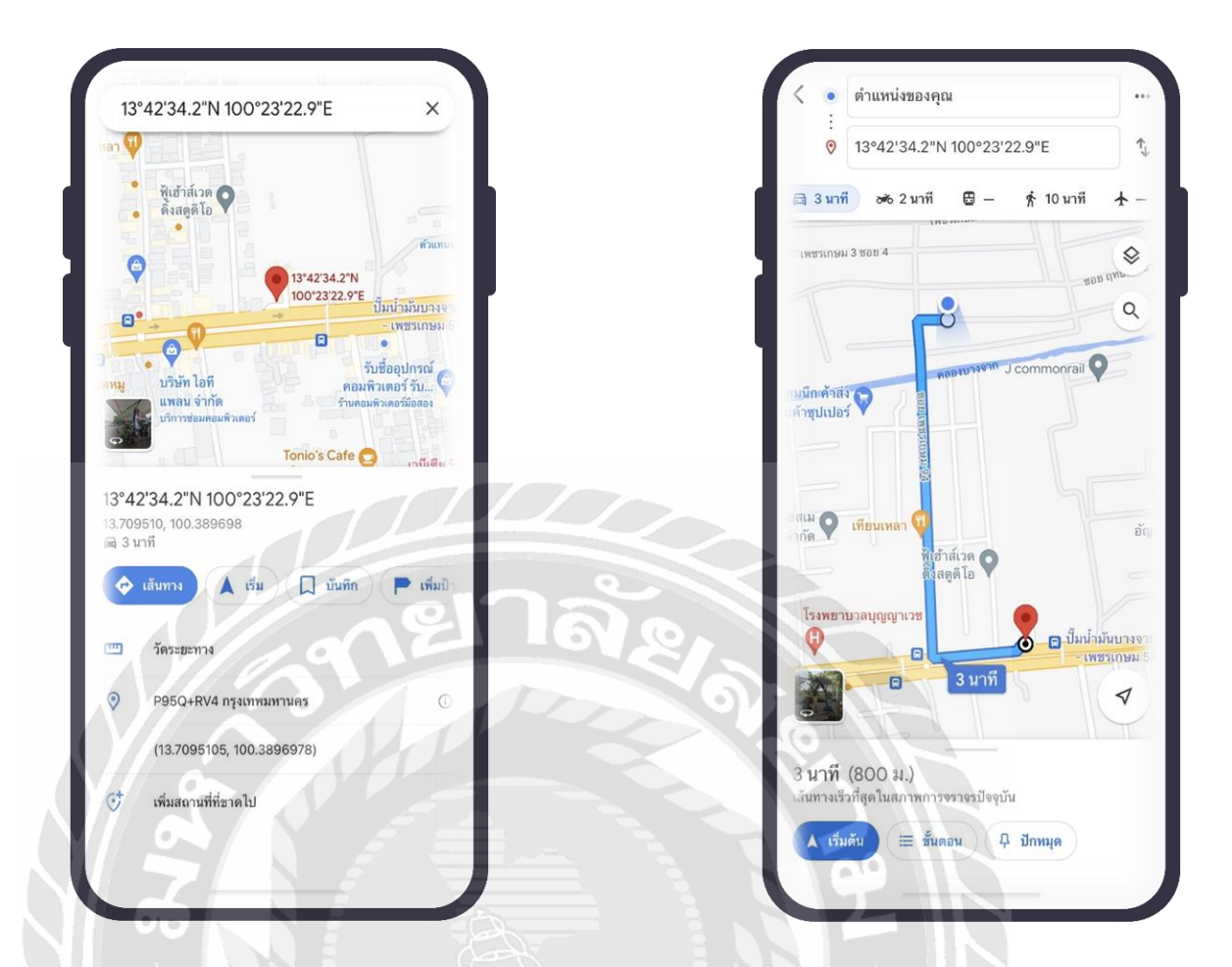

# รูปที่ 4.8 หน้าจอแสดงเส้นทาง

รูปที่ 4.8 แสดงเส้นทางที่จะไป ณ สถานีให้บริการน้ำมันที่ผู้ใช้งานเป็นคนเลือก

TBN 10

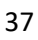

# **บทที่ 5**

## **สรุปผลและข้อเสนอแนะ**

#### **5.1 สรุปผลปริญญานิพนธ์**

ึ จากการพัฒนาระบบสถานีให้บริการน้ำมัน ระบบสามารถบอกข้อมูลสถานีให้บริการ น้ำมัน และข้อมูลที่ถูกต้องครบถ้วน ซึ่งแบบเดินจะเป็นแบบข้อมูลสถานีให้บริการใกล้เคียง ทำให้ ้เกิดปัญหาในเรื่องของสถานีที่ไม่ชัดเจน ลำบากต่อการค้นหาข้อมูล โดยระบบสถานีให้บริการ น้ำมัน แบ่งการทำงานออกเป็น 2 ส่วนหลักๆ คือ 1.ผู้ใช้งาน (User) 2.ผู้ดูแลระบบ (Admin) โดย ผู้ใช้งานสามารถเข้าระบบโดยการล็อคอินผ่านไลน์ได้ ซึ่งผู้ใช้งานหลังจากเข้าระบบผ่านไลน์และ เข้าไปยังแชทบอทของระบบ ผู้ใช้งานสามารถค้นหาสถานีให้บริการน้ำมันและนำทางไปสถานี นั้นๆได้ ซึ่งระบบสถานีให้บริการน้ำมัน เป็นอีกหนึ่งช่องทางที่ทำให้ผู้ใช้งานสะดวกต่อการค้นหา สถานีให้บริการน้ำมัน

#### **5.2 ข้อดีของระบบ**

- 5.2.1 สามารถเช็คประเภทน้ำมันในแต่ละสถานี
- 5.2.2 ช่วยเช็คราคาน ้ามันเพื่อประหยัดค่าใช้จ่ายก่อนออกเดินทาง
- 5.2.3 เช็คจุดพักรถในแต่ละจุดว่ามีร้านสะดวกซื้ออะไรบ่าง
- 5.2.4 ตรวจดูคะแนนความสะอาดของห้องน้ำได้
- 5.2.5 มี GPS นำทางสำหรับผู้ใช้บริการที่ไม่รู้เส้นทาง
- 5.2.6 เช็คสถานีที่มีจุดขายของฝาก
- 5.2.7 ช่วยลดการเสียเวลาในการเข้าสถานีที่ไม่ตอบโจทย์กับผู้ใช้บริการ

## **5.3 ข้อเสนอแนะ**

เพื่อให้ระบบมีประสิทธิภาพมากยิ่งขึ้น ควรมีการพัฒนาฟังชันการทำงานเพิ่ม อาทิเช่น 5.3.1 ควรทำให้ฟังก์ชันให้คะแนนห้องน้ำผู้ใช้สามารถให้คะแนนได้ . ร. 3. 2 เพิ่มสถานีให้บริการน้ำมันให้มากขึ้น

#### **บรรณานุกรม**

- ไซบอทเทค. (2562). *JavaScript*. เข้าถึงได้จาก https://www.seibottech.co.th/news/javascript-คือ อะไร/
- มายด์พีเฮสพี. (2563). *ไคลเอนท์/เซิร์ ฟเวอร์ (Client/Server Network).* เข้าถึงได้จาก mindphp.com/ คู่มือ/73-คืออะไร/2052-client-sever-คืออะไร.html
- มายด์พีเฮสพี.(2565). *HTML.* เข้าถึงได้จาก mindphp.com/คู่มือ/73-คืออะไร/2026-html-คืออะไร. html
- สยามโฟกัส. (2560). *MySQLคืออะไร*. เข้าถึงได้จาก [https://www.siamfocus.com/mysql/m](https://www.siamfocus.com/mysql/)ysqli-คือ อะไร.html
- เอ็มดีซอฟต์. (2563). *ท ำควำมรู้ จักกับ Web Application (เว็บแอพพลิเคชั่น)*. เข้าถึงได้จาก https://mdsoft.co.th/ความรู้/[359-webapplication.html](https://mdsoft.co.th/ความรู้/359-webapplication.html)

เอ็นจอยเดย์. (2562). *CSS*. เข้าถึงได้จาก http://www.enjoyday.net/webtutorial/css/Css\_chapter01.html

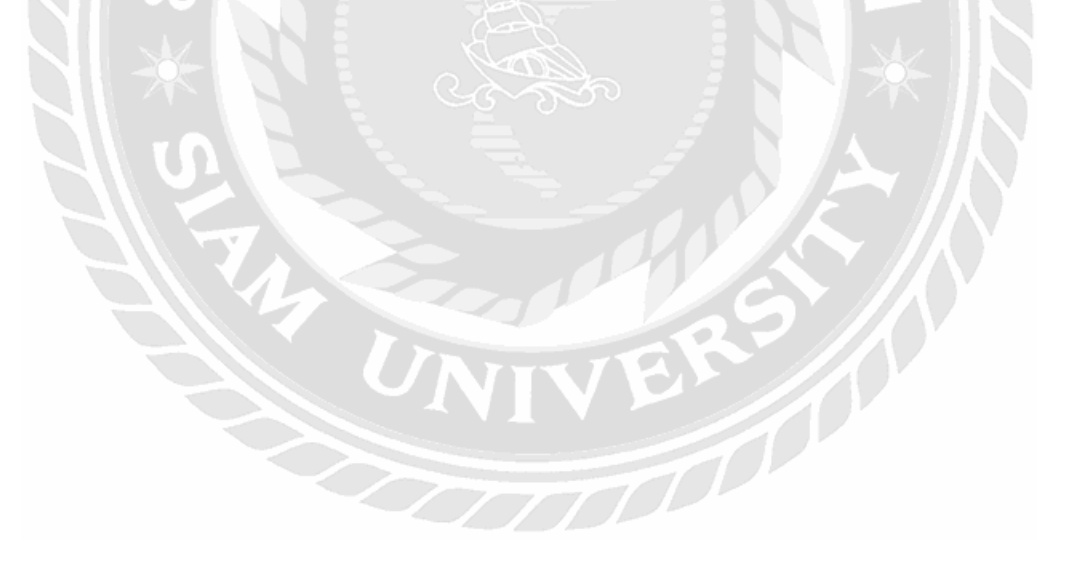